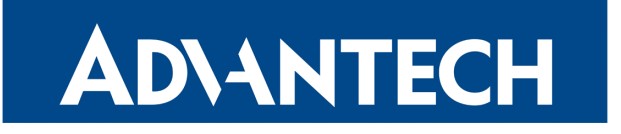

# SNMP Object Identifiers

# APPLICATION NOTE

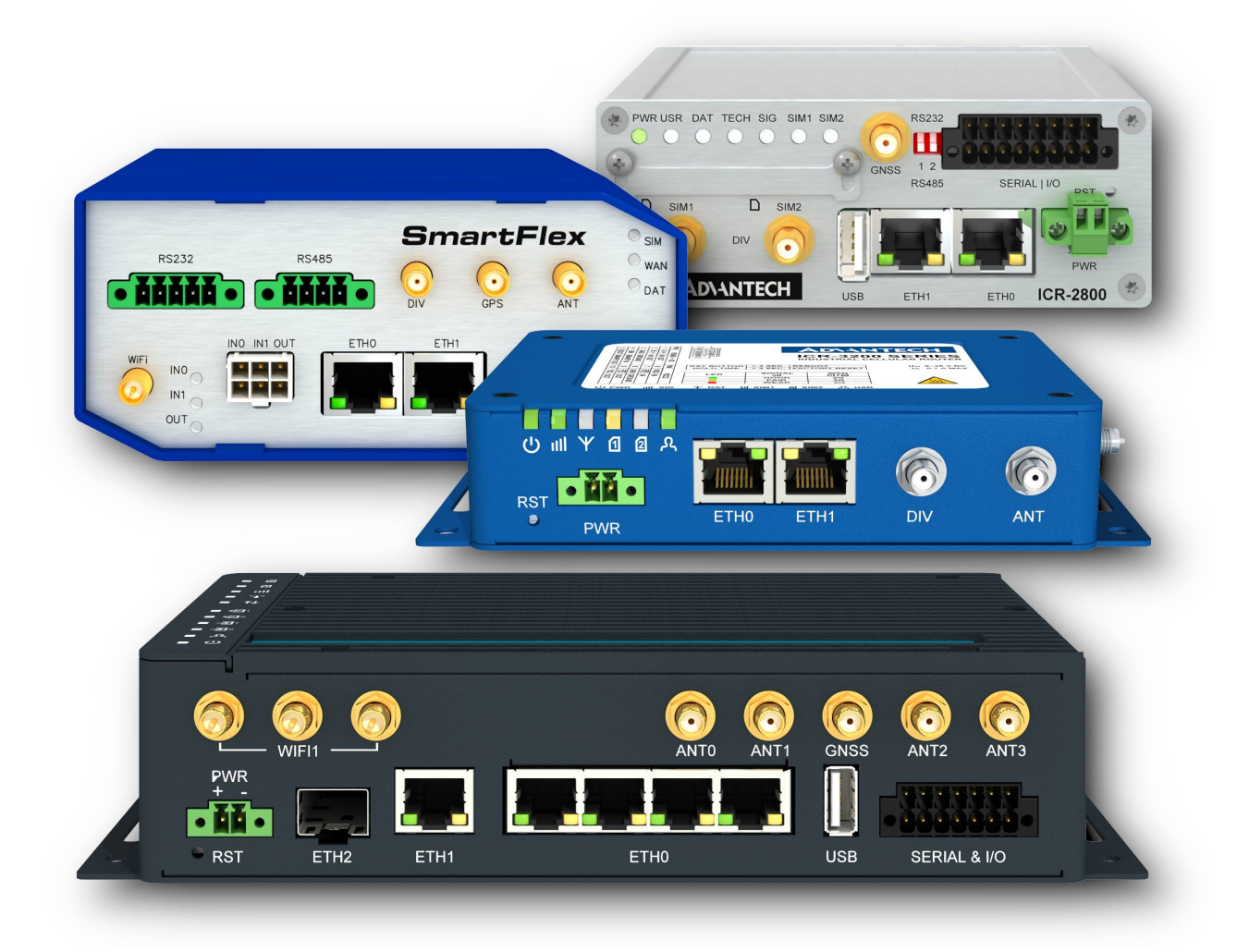

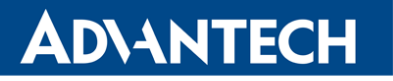

 $\Delta$ 

 $\bullet$ 

 $\boldsymbol{\hat{v}}$ 

### Used symbols

Danger – Information regarding user safety or potential damage to the router.

- Attention Problems that can arise in specific situations.
- Information Useful tips or information of special interest.
- Example Example of function, command or script.

### Open Source Software License

The software in this device uses various pieces of open source software governed by following licenses: GPL versions 2 and 3, LGPL version 2, BSD-style licenses, MIT-style licenses. The list of components, together with complete license texts, can be found on the device itself: See the *Licenses* link at the bottom of the router's main Web page (General Status) or point your browser to address DEVICE\_IP/licenses.cgi. If you are interested in obtaining the source, please get in touch with us at:

techSupport@advantech-bb.com

Modifications and debugging of LGPL-linked executables:

The device manufacturer with this grants the right to use debugging techniques (e.g., decompilation) and make customer modifications of any executable linked with a LGPL library for its purposes. Note these rights are limited to the customer's usage. No further distribution of such modified executables and no transmission of the information obtained during these actions may be done.

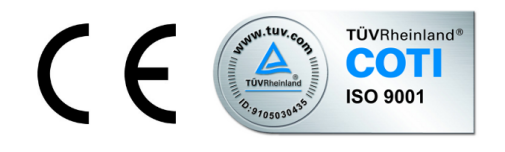

Advantech Czech s.r.o., Sokolska 71, 562 04 Usti nad Orlici, Czech Republic. Document No. APP-0010-EN, revision from December 14, 2023. Released in the Czech Republic.

# ADVANTECH

## **Contents**

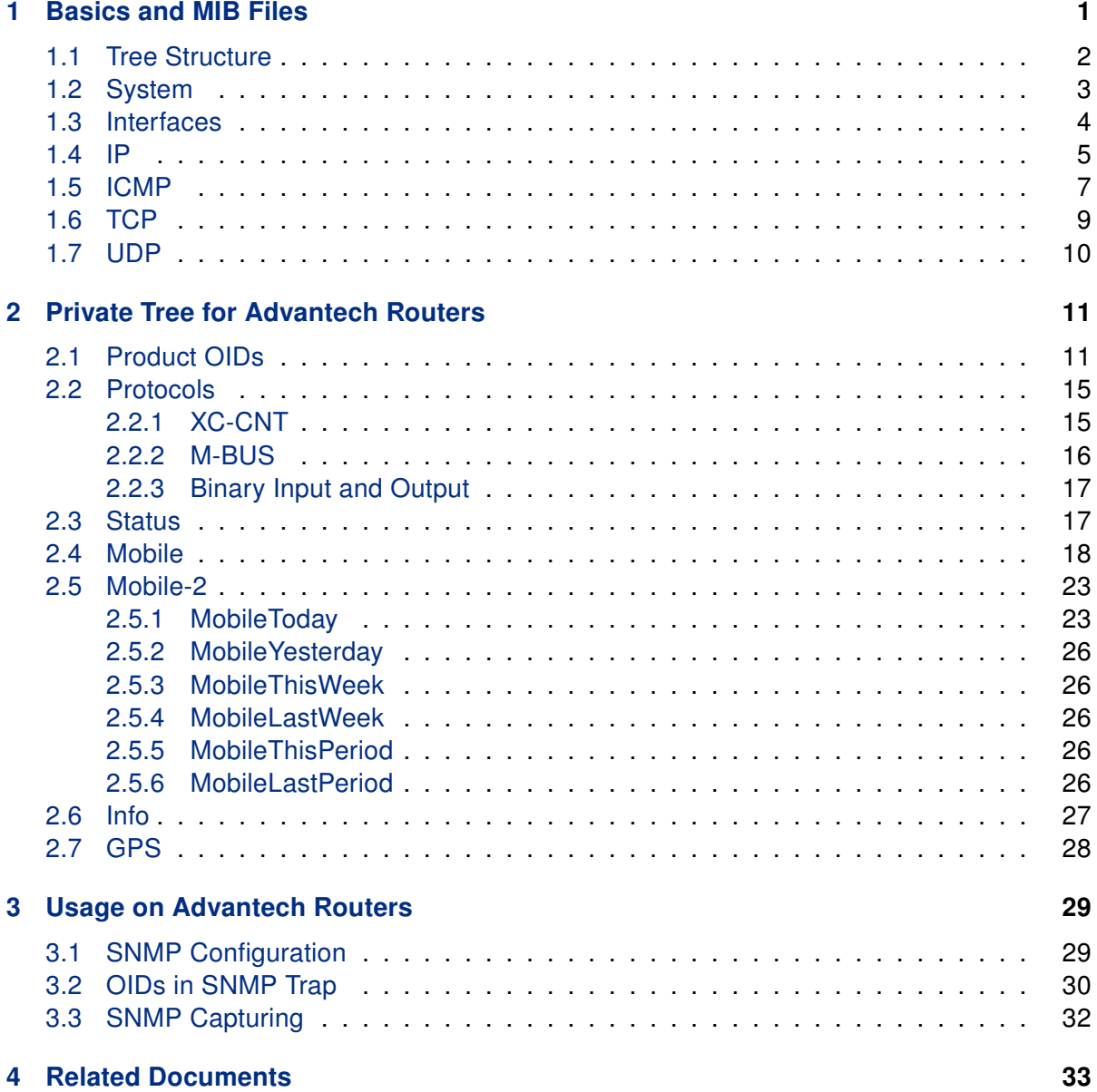

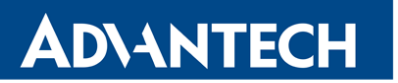

# List of Figures

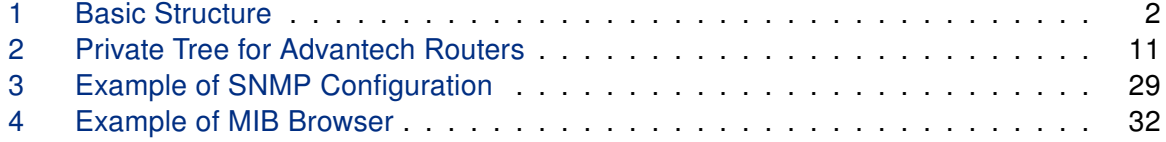

### List of Tables

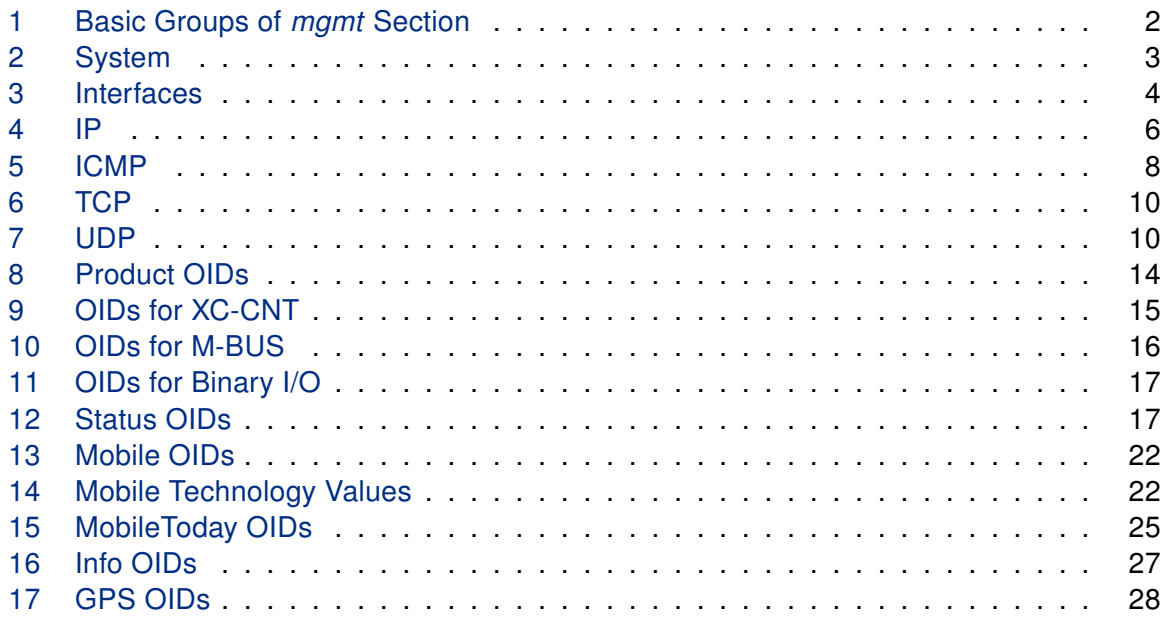

## <span id="page-4-0"></span>1. Basics and MIB Files

OID (Object Identifier) is the name for a numeric identifier that is unique for every value in SNMP. This identifier consists of a numbers separated by points. The shape of each OID is determined by the identifier value of the parent element and then this value is complemented by a point and current number. So it is obvious that there is a tree structure. It is stored in the MIB (Management Information Base) that contains names and descriptions of numeric identifiers.

Information about the router can be found in the mgmt and private parts of the tree. The private tree for Advantech routers is defined by MIB files accessible in the public repository here: <https://bitbucket.org/bbsmartworx/snmp-mib/> (Requires RFC1155-SMI and RFC-1212 modules). These files are up-to-date and determinant. They are readable by any SNMP MIB browser and can be analysed for exact information on carried Base Types (data format) of OIDs etc.

SNMP v1/v2 or v3 is supported. All the SNMP values are read-only, except for the binary outputs: *ioOut0* (.1.3.6.1.4.1.30140.2.3.2.0) and *xccntOut1* (.1.3.6.1.4.1.30140.2.1.9.0). These two OIDs are read-write and can be set via SNMP according to write settings on SNMP configuration page in the router.

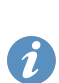

 $\bullet$ 

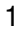

#### <span id="page-5-0"></span>1.1 Tree Structure

<span id="page-5-1"></span>Figure [1](#page-5-1) shows the basic tree structure that is used for creating all of OIDs.

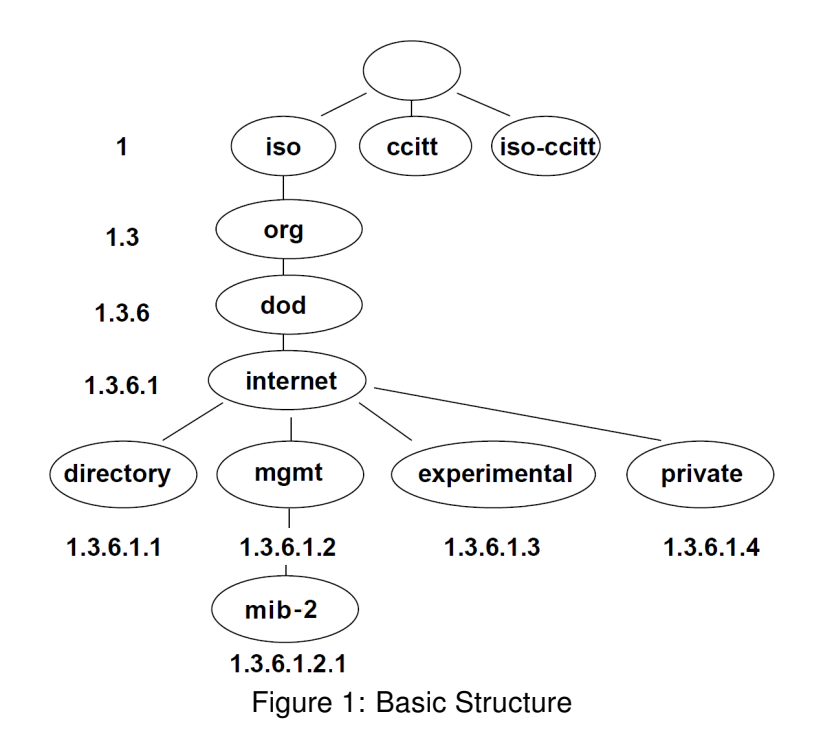

In the standard MIB tree, the mgmt item is further divided into the following groups:

<span id="page-5-2"></span>

| <b>OID</b>      | Group name   | <b>Note</b>                          |
|-----------------|--------------|--------------------------------------|
| .1.3.6.1.2.1.1  | system       | For more information see section 1.2 |
| .1.3.6.1.2.1.2  | interfaces   | For more information see section 1.3 |
| .1.3.6.1.2.1.3  | at           | Not supported by Advantech routers   |
| .1.3.6.1.2.1.4  | ip           | For more information see section 1.4 |
| .1.3.6.1.2.1.5  | icmp         | For more information see section 1.5 |
| .1.3.6.1.2.1.6  | tcp          | For more information see section 1.6 |
| .1.3.6.1.2.1.7  | udp          | For more information see section 1.7 |
| .1.3.6.1.2.1.8  | egp          | Not supported by Advantech routers   |
| .1.3.6.1.2.1.9  | transmission | Not supported by Advantech routers   |
| .1.3.6.1.2.1.10 | snmp         | Not supported by Advantech routers   |

Table 1: Basic Groups of mgmt Section

### <span id="page-6-0"></span>1.2 System

<span id="page-6-1"></span>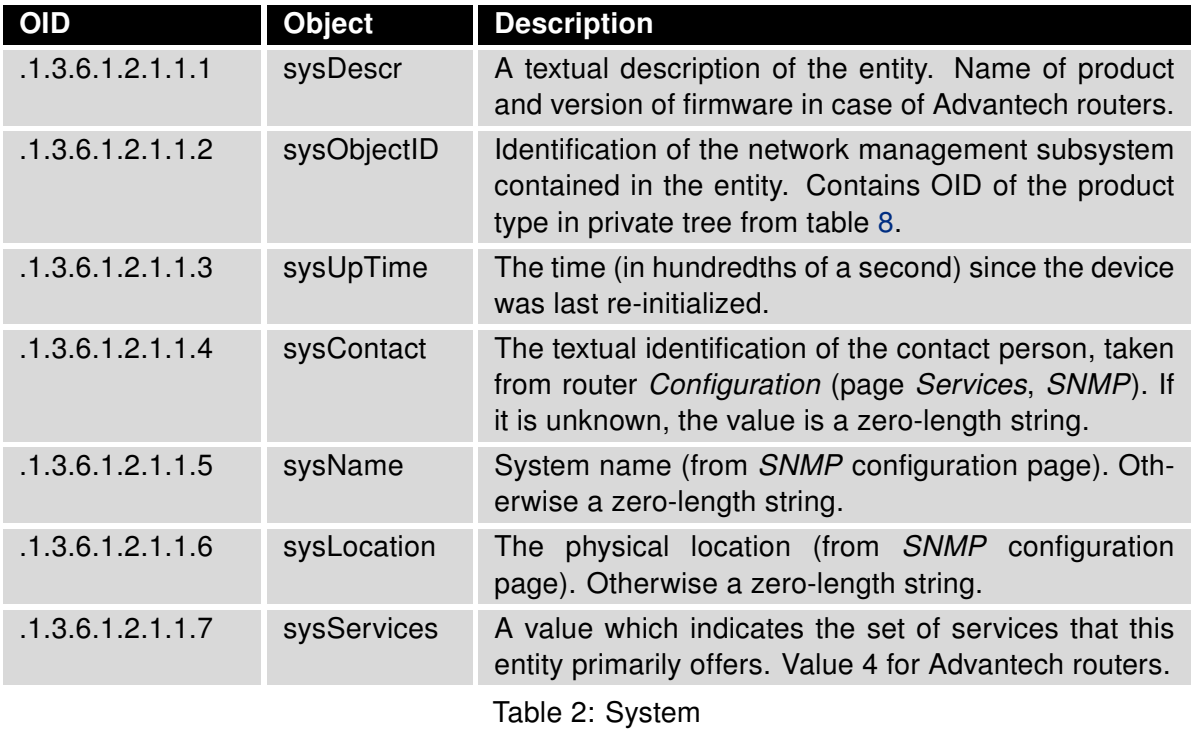

#### <span id="page-7-0"></span>1.3 Interfaces

<span id="page-7-1"></span>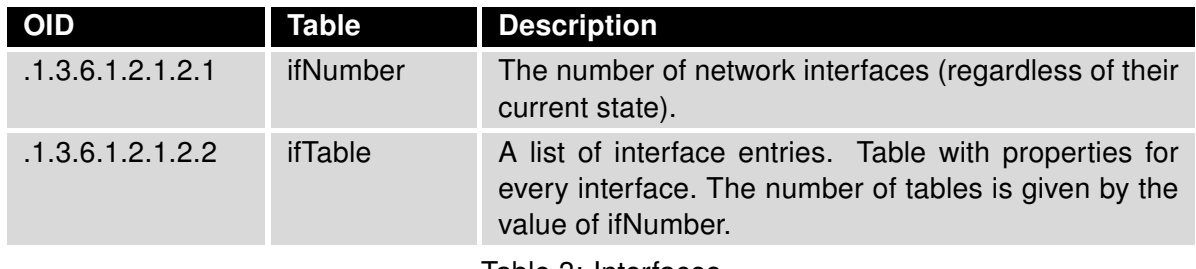

Table 3: Interfaces

ifTable is the parent element for a group ifEntry (OID .1.3.6.1.2.1.2.2.1). This group includes scalar objects that store information about a particular interface. There are the following interface types:

- $\cdot$  eth $x$  Ethernet interface:
	- eth0 primary Ethernet interface,
	- eth1 secondary Ethernet interface,
	- eth2 tertiary Ethernet interface,
- lan $x x$ th single Ethernet port of a switch (from left to right),
- mwan0 primary Mobile WAN interface,
- mwan1 secondary Mobile WAN interface,
- $\cdot$  wlan $x$  WiFi interface:
	- wlan0 primary Access Point interface,
	- wlan02 secondary Access Point interface,
	- wlan1 primary Station interface,
	- wlan2 tertiary Access Point interface,
	- wlan22 quaternary Access Point interface,
	- wlan3 secondary Station interface.

### <span id="page-8-0"></span>1.4 IP

<span id="page-8-1"></span>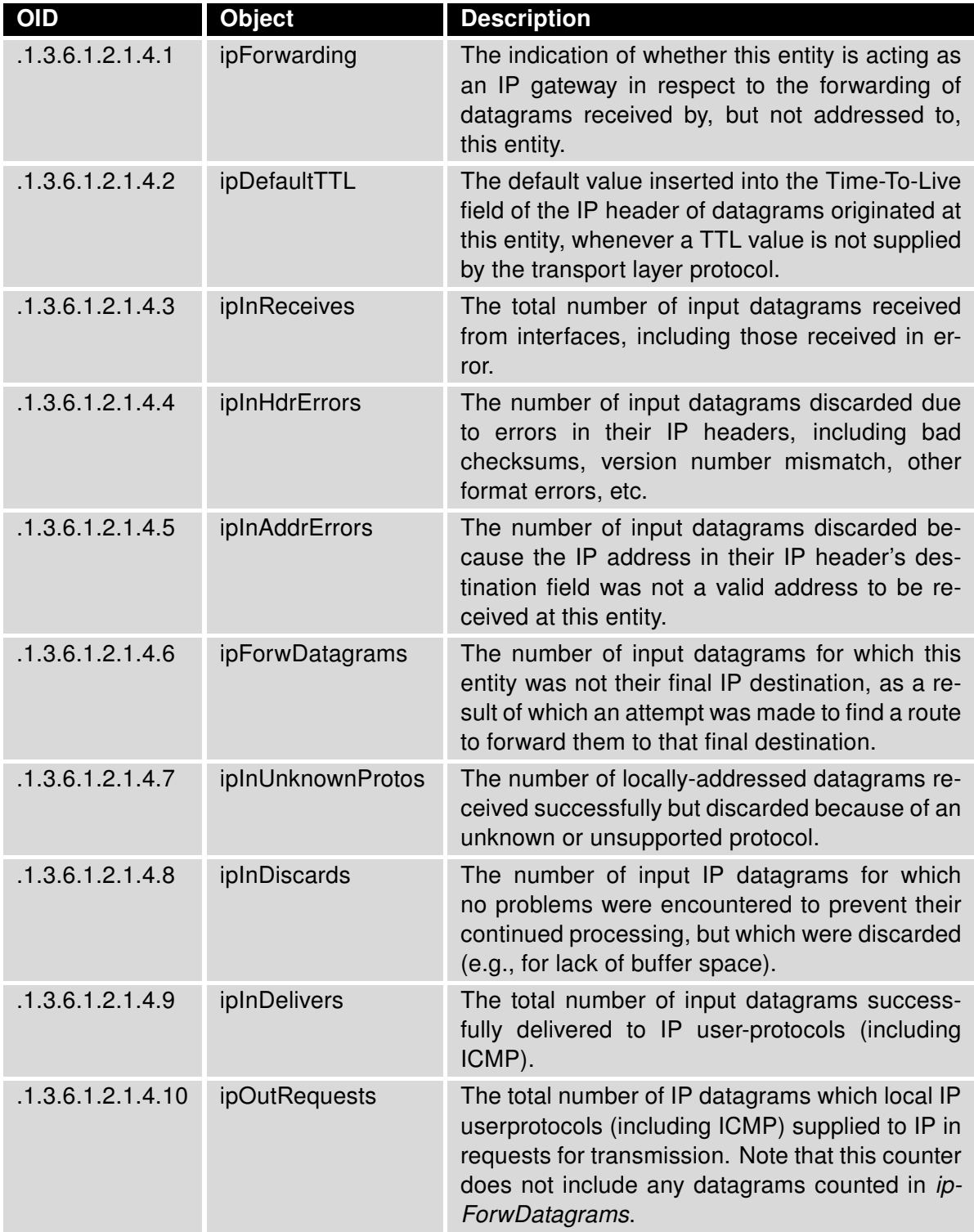

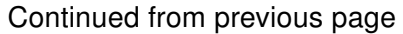

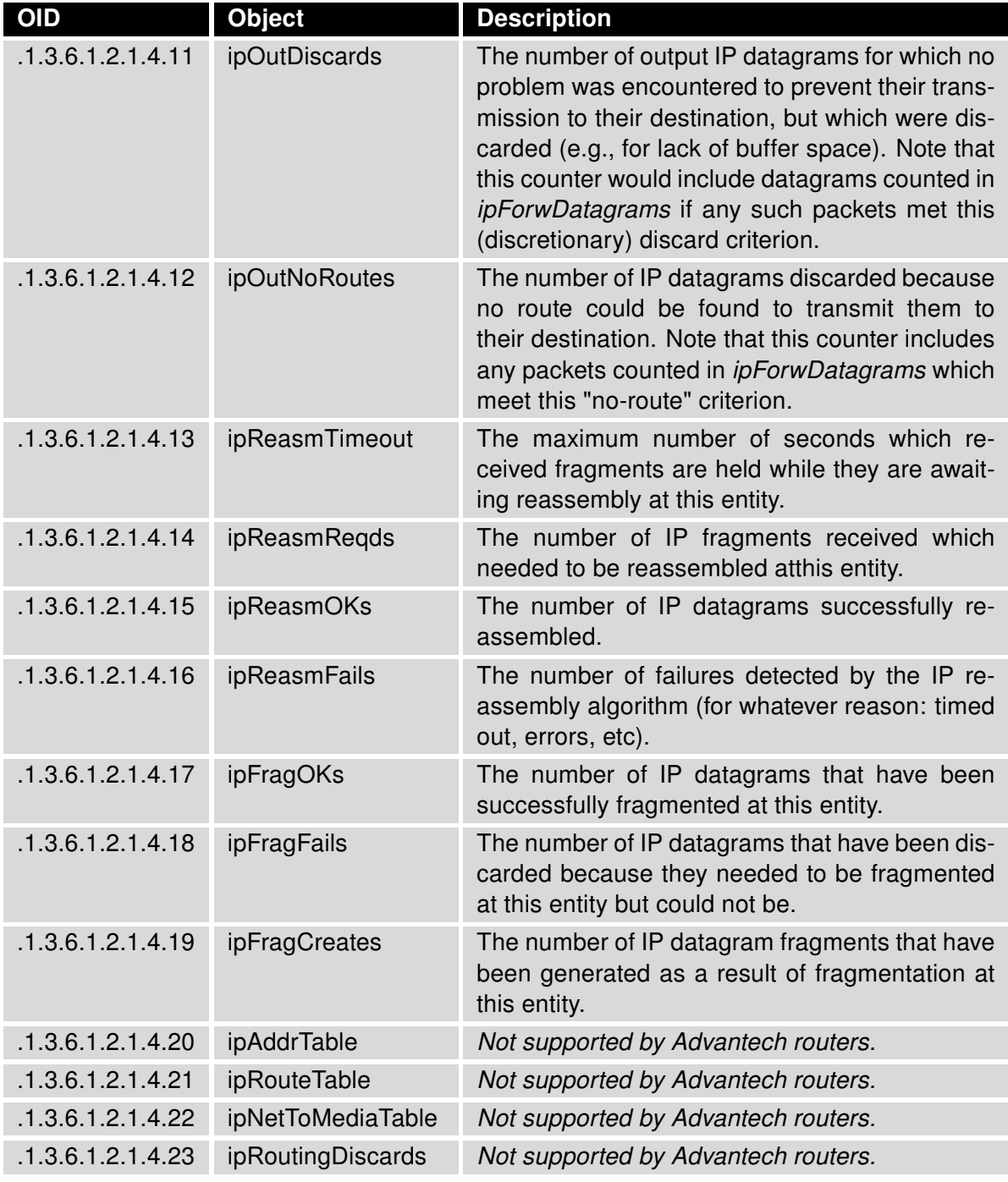

Table 4: IP

### <span id="page-10-0"></span>1.5 ICMP

<span id="page-10-1"></span>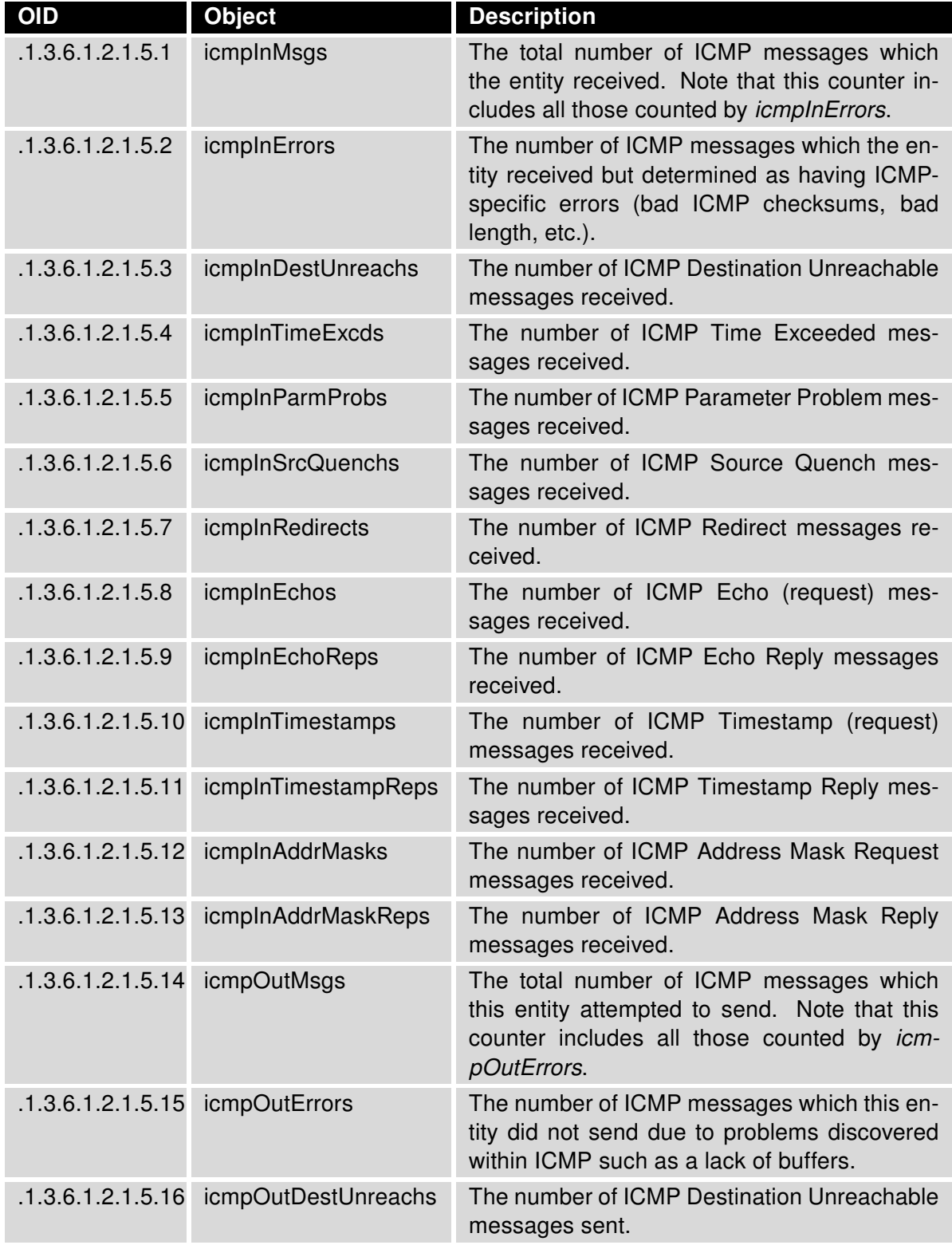

#### Continued from previous page

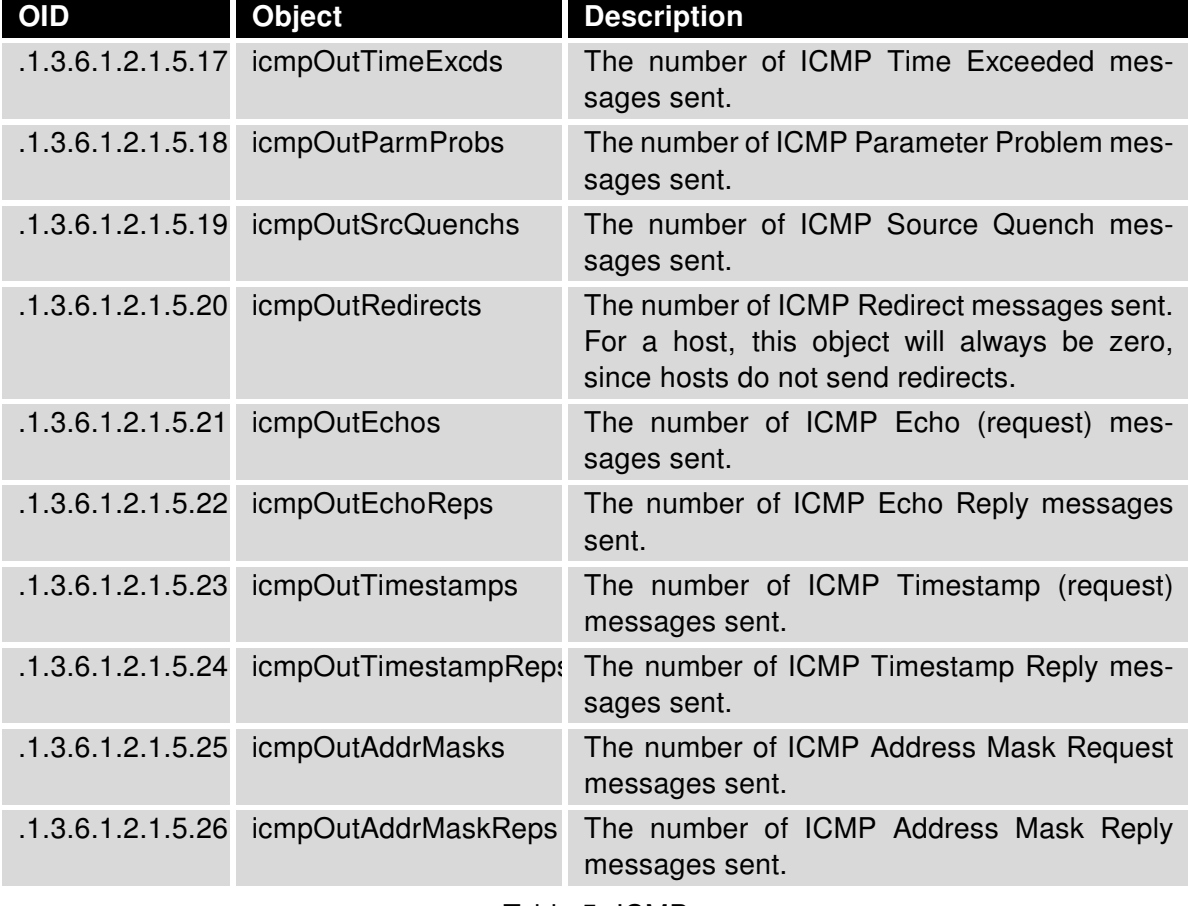

Table 5: ICMP

### <span id="page-12-0"></span>1.6 TCP

<span id="page-12-1"></span>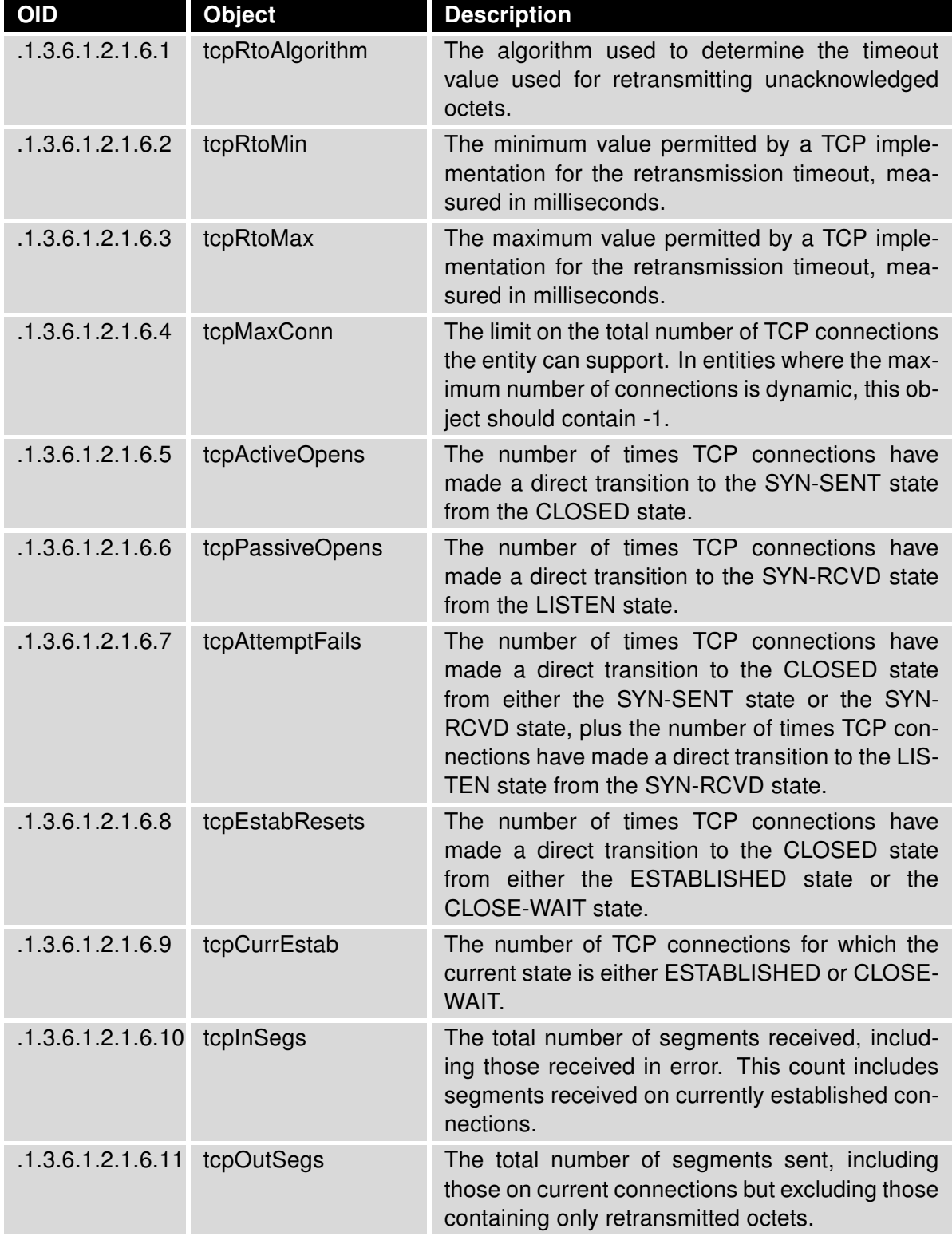

#### Continued from previous page

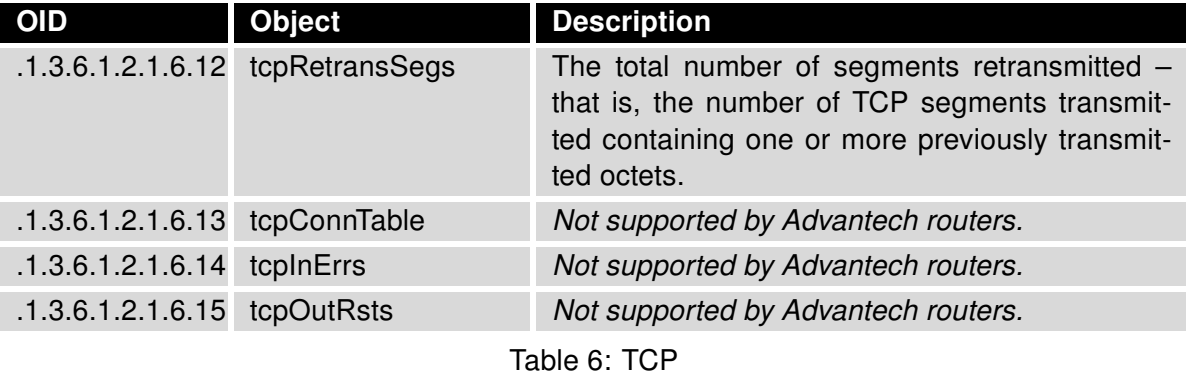

### <span id="page-13-0"></span>1.7 UDP

<span id="page-13-1"></span>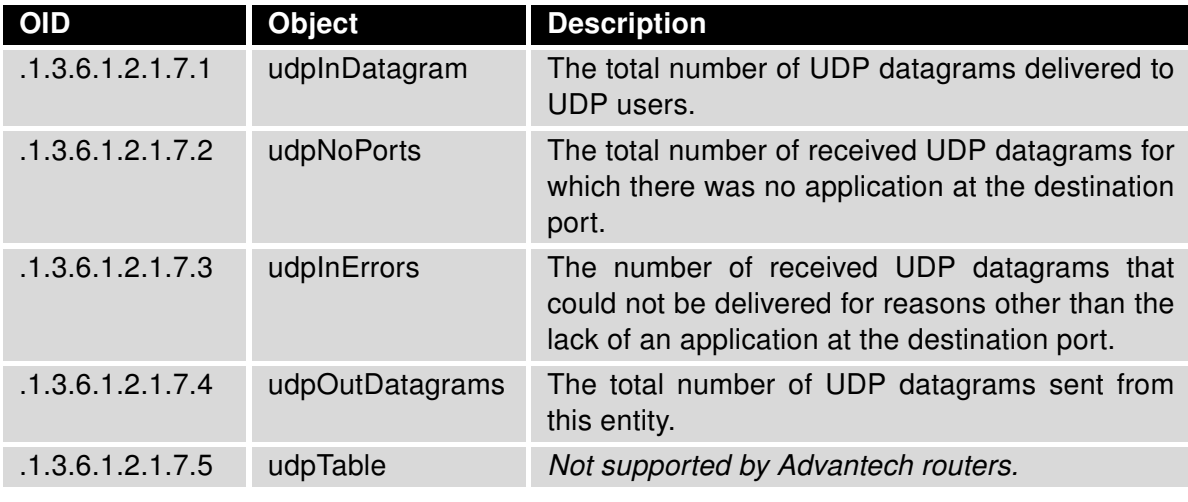

Table 7: UDP

## <span id="page-14-0"></span>2. Private Tree for Advantech Routers

This chapter describes the SNMP values that are specific for the Advantech Czech company (formerly *Conel*). The tree starts at OID = .1.3.6.1.4.1.30140. It can be interpreted as:

#### iso.org.dod.internet.private.enterprises.conel

Figure [2](#page-14-2) shows the tree that is used for creating conel OIDs for Advantech routers.

<span id="page-14-2"></span>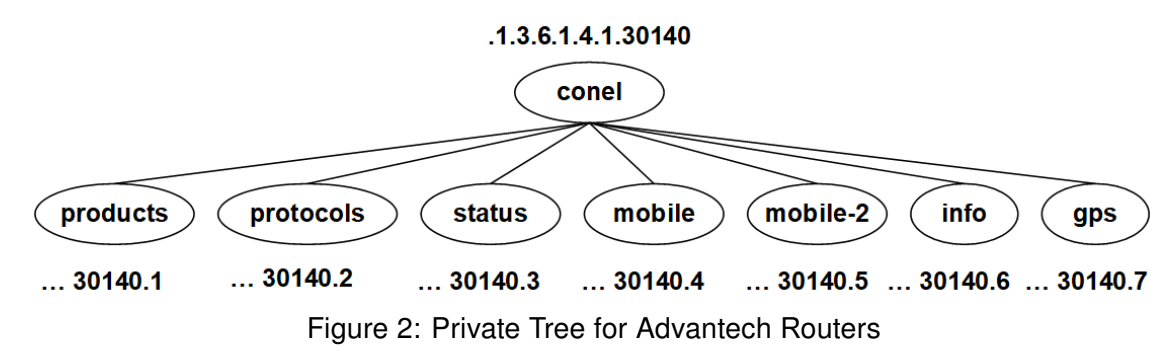

Subtrees mobile and mobile-2 are not available for routers with no cellular module.

#### <span id="page-14-1"></span>2.1 Product OIDs

61

For the products that are manufactured by the Advantech Czech company (formerly Conel), the following range of OIDs is used in sysObjectID (see Chapter [1.2\)](#page-6-0):

<span id="page-14-3"></span>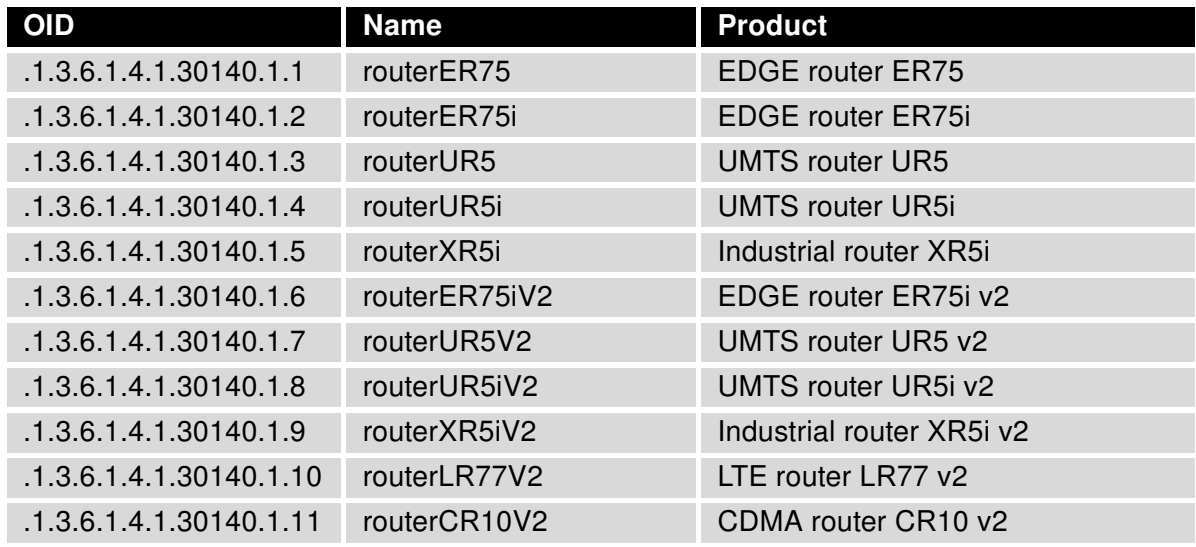

# ADVANTECH

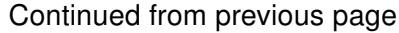

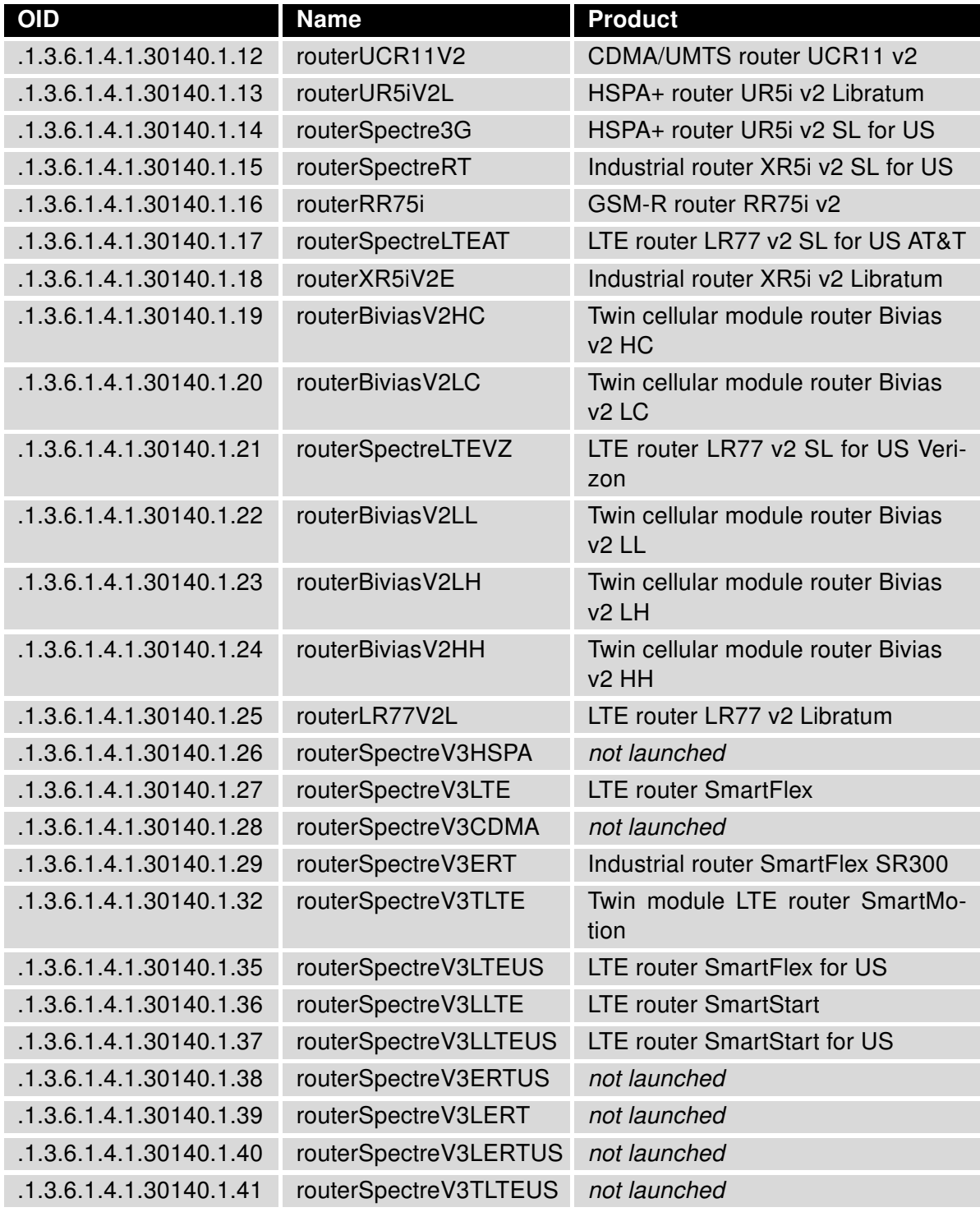

# ADVANTECH

#### Continued from previous page

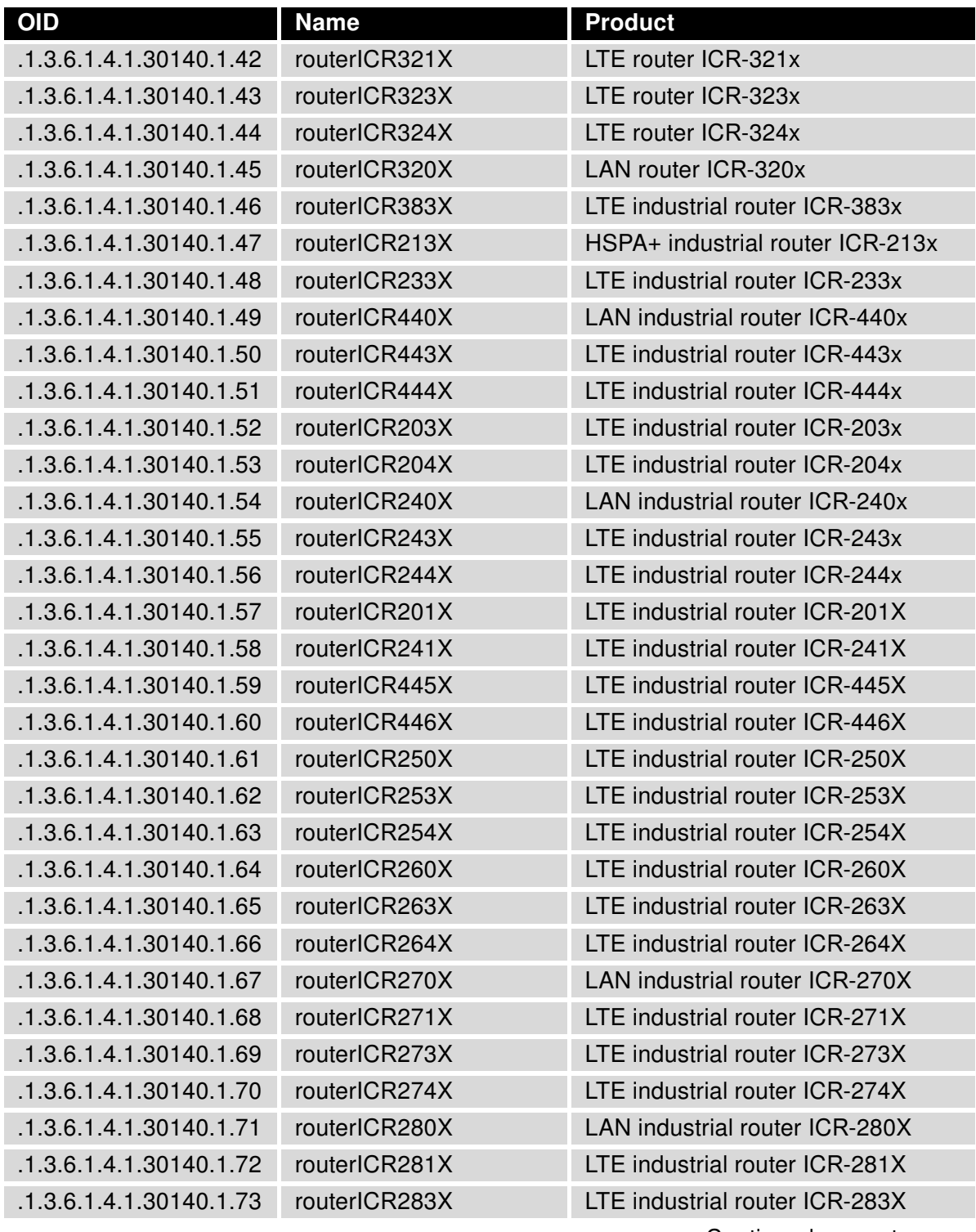

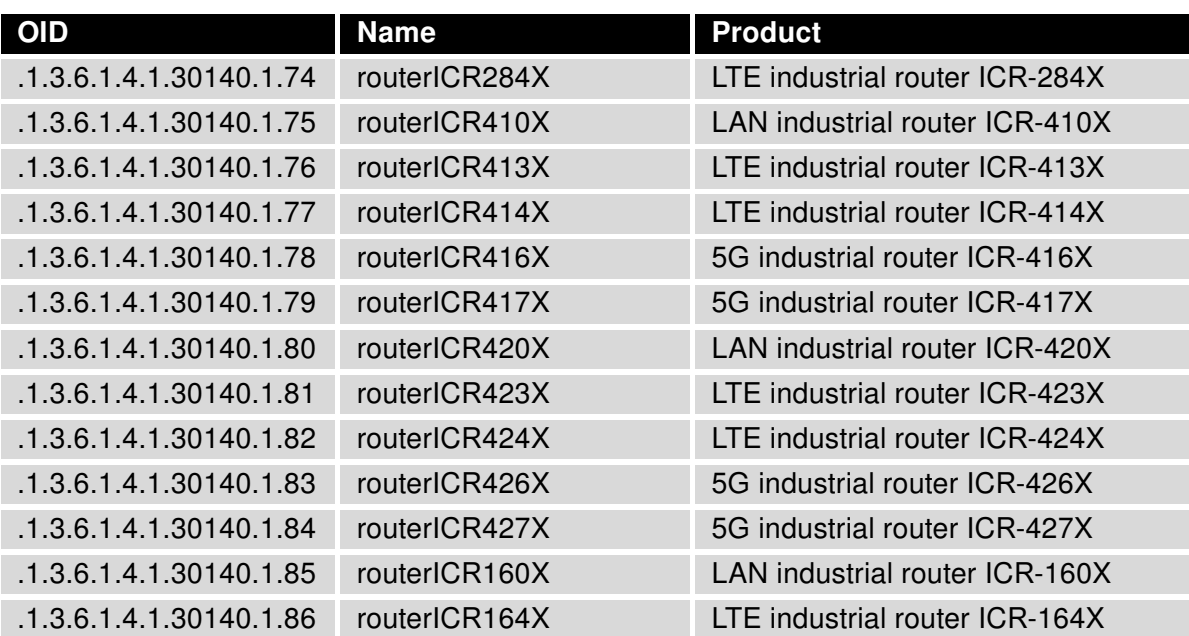

#### Continued from previous page

Table 8: Product OIDs

### <span id="page-18-0"></span>2.2 Protocols

#### <span id="page-18-1"></span>2.2.1 XC-CNT

2

To use the xccnt part of the tree, you have to use the v2 router with XC-CNT interface (expansion board) installed and activated on SNMP configuration page in the router. See the Configuration Manual for v2 Routers [\[1\]](#page-36-0) for more details. It is possible to set the binary output xccntOut1 (.1.3.6.1.4.1.30140.2.1.9.0) via SNMP. Other values are read-only. The following range of OIDs is used for the CNT expansion port:

<span id="page-18-2"></span>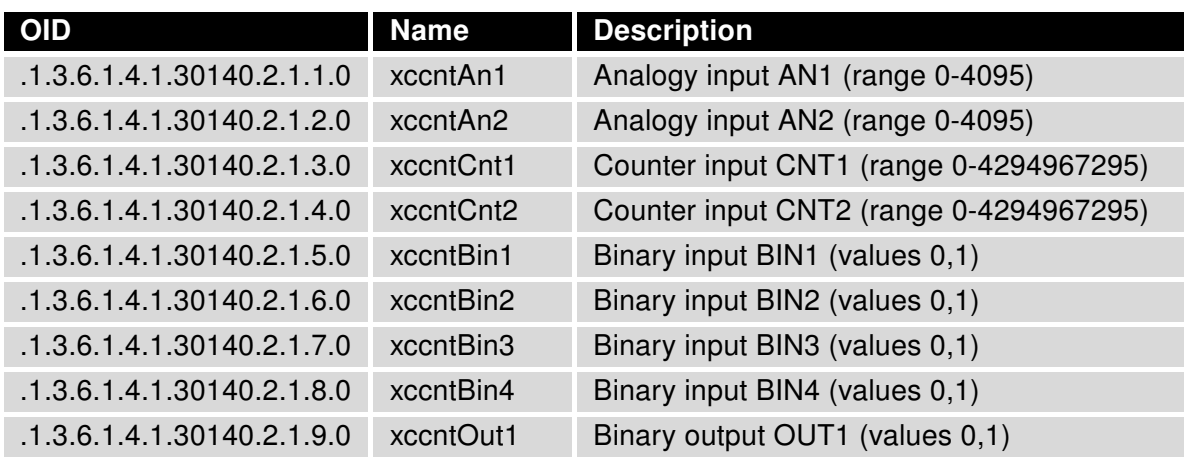

Table 9: OIDs for XC-CNT

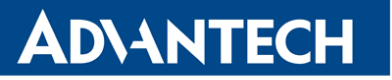

#### <span id="page-19-0"></span>2.2.2 M-BUS

7

The following range of OIDs is used for M-BUS expansion port. It can be used only in v2 routers and it is necessary to enable sending SNMP values on SNMP Configuration page in the router (Enable M-BUS extension). There 255 branches in mbus tree. Every branch is defined by mbus device address in hexadecimal format. Textual names of branches (adresses) are mbus00 to mbusFF, which is equivalent to addresses 0 to 255. Every address branch carries the following range of OIDs:

<span id="page-19-1"></span>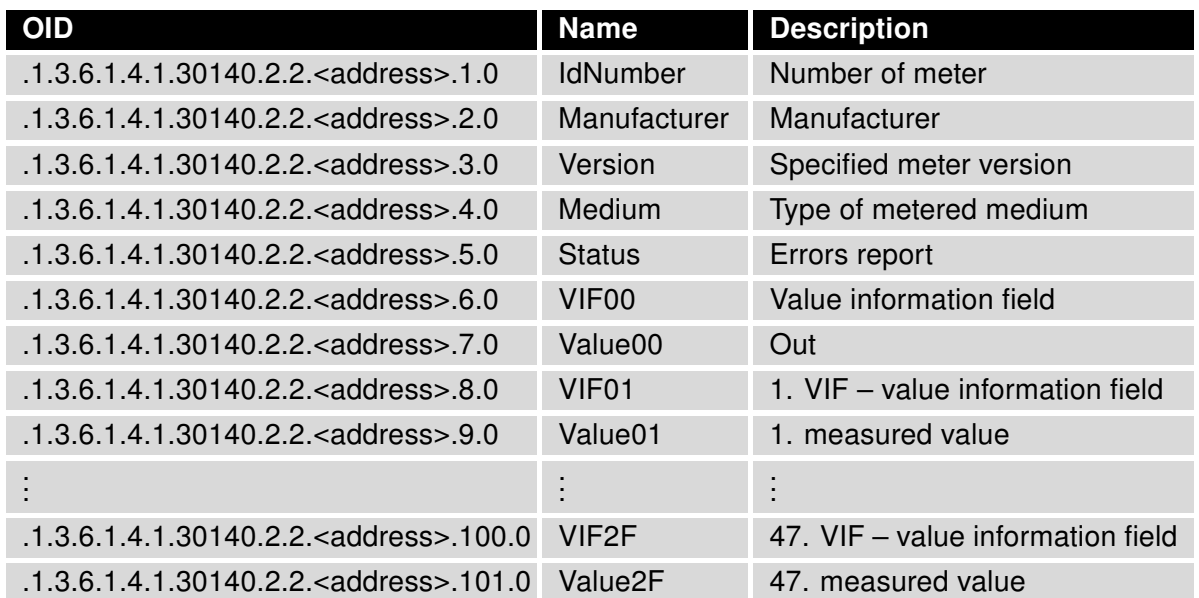

Table 10: OIDs for M-BUS

Where <address> is a number from range 0 to 255 (address of MBUS device). Usable are addresses 0 to 250, the rest is reserved or used by broadcast.

0

#### <span id="page-20-0"></span>2.2.3 Binary Input and Output

Note: It is necessary to activate I/O reading on SNMP page in the router's configuration Web interface. It is possible to set one binary output *ioOut0* (.1.3.6.1.4.1.30140.2.3.2.0) via SNMP. Other values are read-only. The following range of OID is used for binary input and output:

<span id="page-20-2"></span>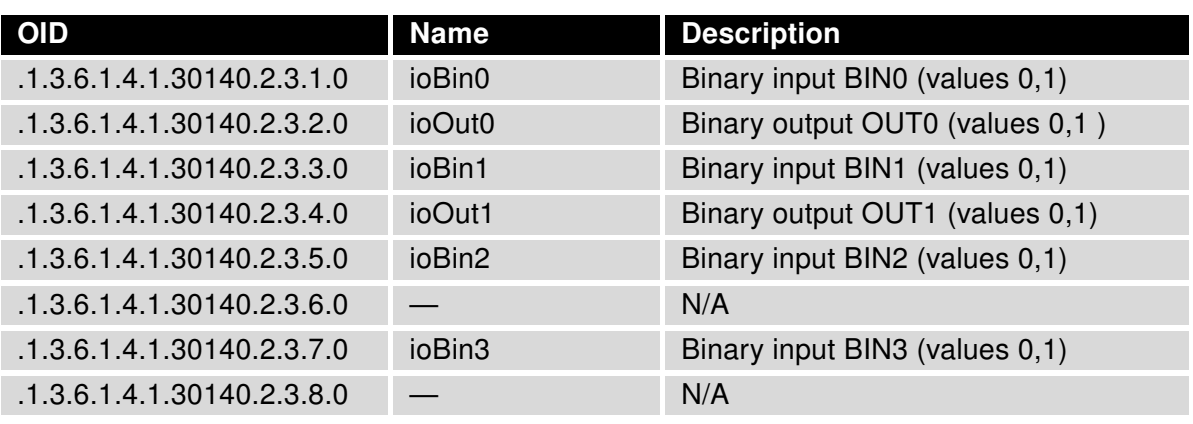

Table 11: OIDs for Binary I/O

#### <span id="page-20-1"></span>2.3 Status

<span id="page-20-3"></span>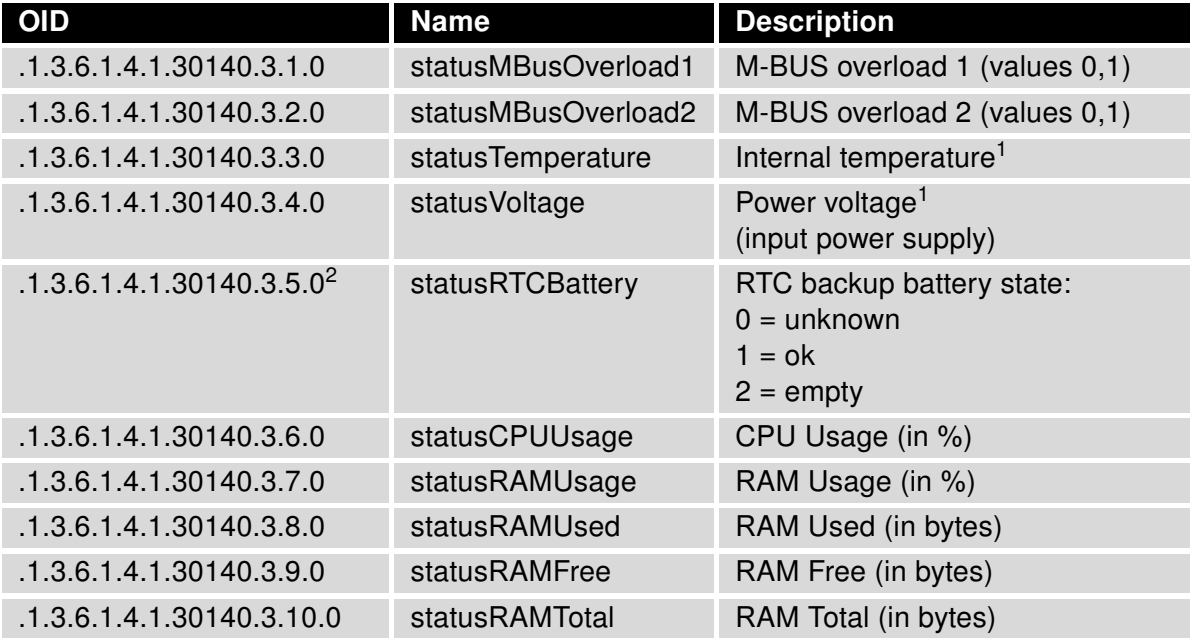

Table 12: Status OIDs

# **ADVANTECH**

#### <span id="page-21-0"></span>2.4 Mobile

<span id="page-21-1"></span>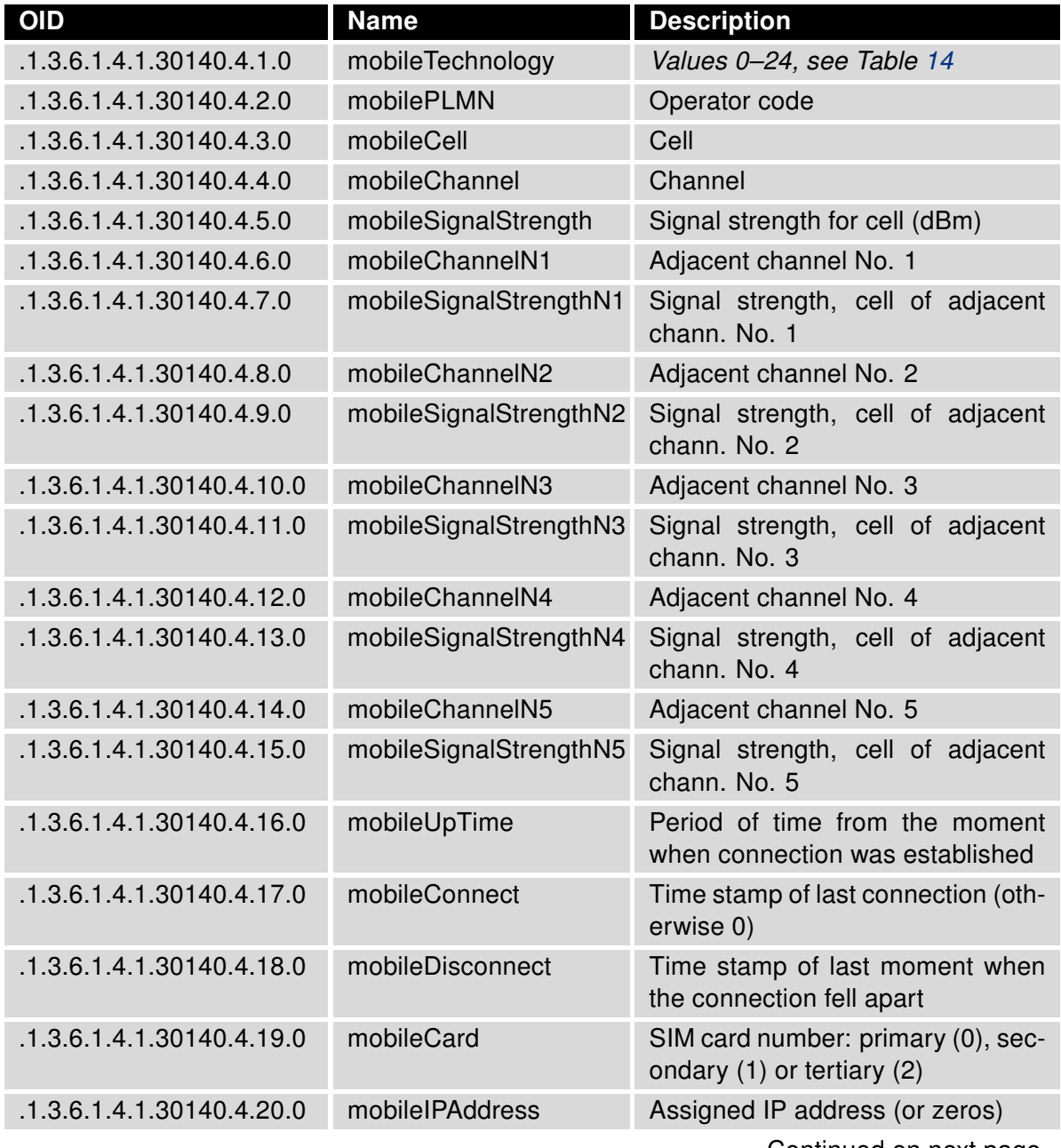

<sup>&</sup>lt;sup>1</sup> Information about power voltage and internal temperature:

<sup>•</sup> Is available only for routers with firmware 3.0.4 and later.

<sup>•</sup> For v2 routers, it is necessary to have router with RB-v2-6 board and later.

<sup>•</sup> It is not supported by ICR-2[0|4|5|6]xx routers.

<sup>2</sup>Supported on routers of v3 platform only.

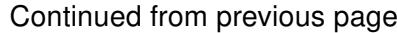

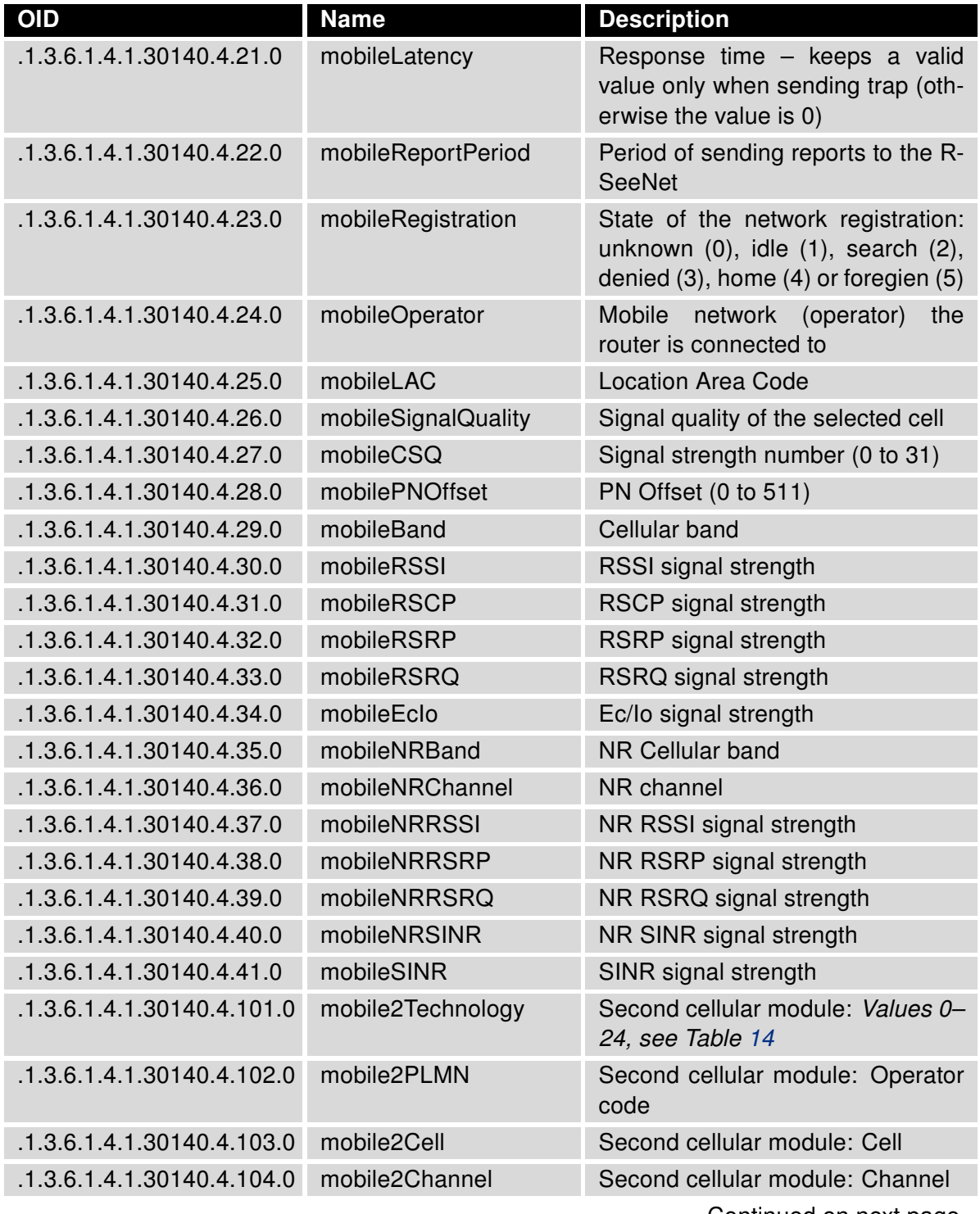

# ADVANTECH

#### Continued from previous page

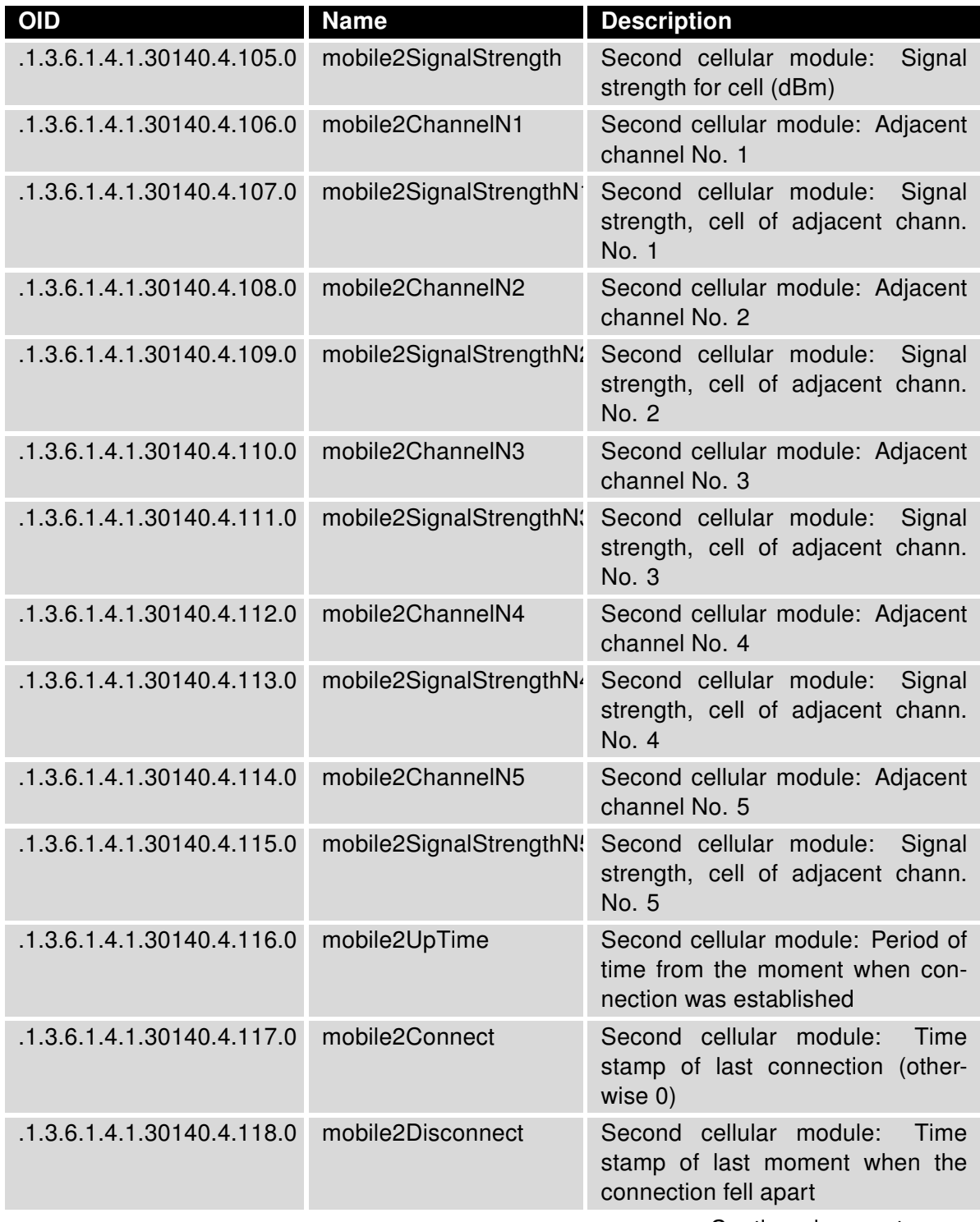

#### Continued from previous page

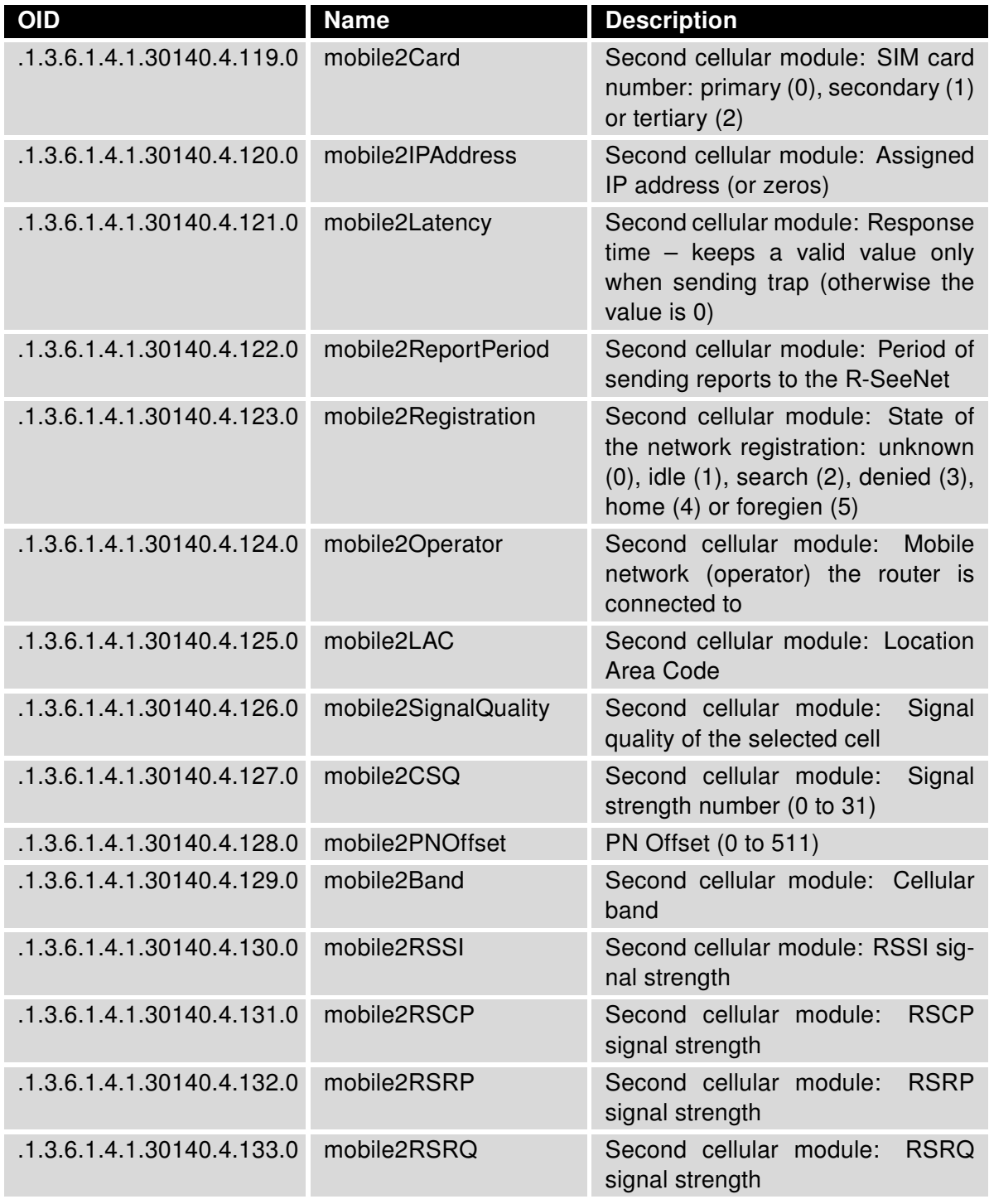

# ADNANTECH

#### Continued from previous page

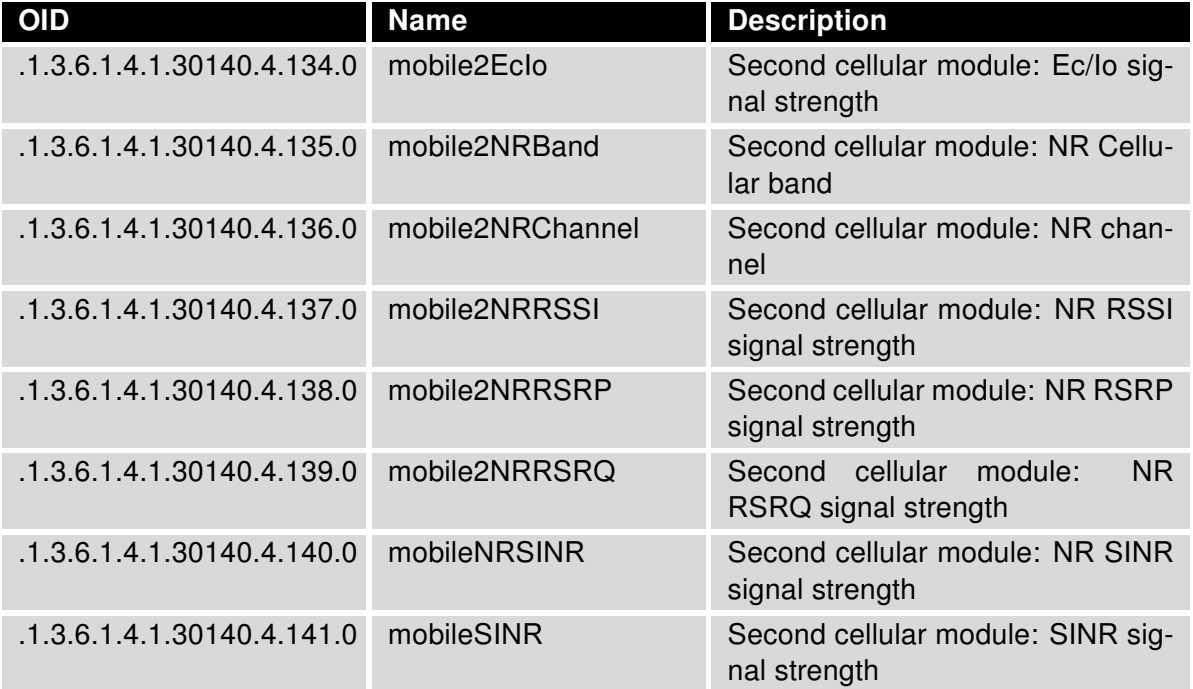

Table 13: Mobile OIDs

<span id="page-25-0"></span>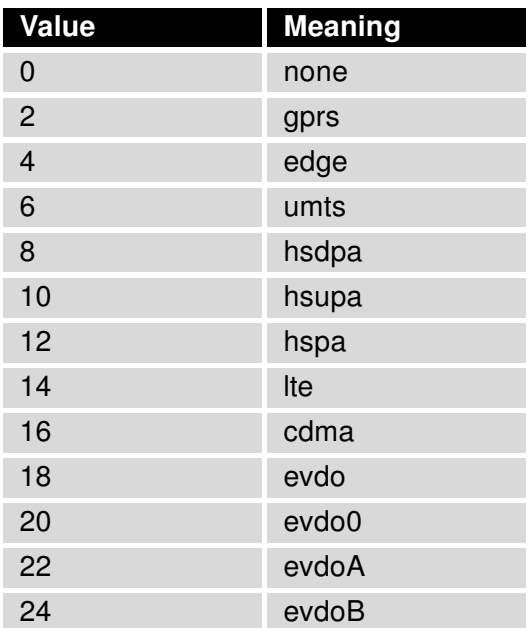

Table 14: Mobile Technology Values

### <span id="page-26-0"></span>2.5 Mobile-2

These OIDs are statistical values for cellular connection. They contain analytic data for cellular connection today, yesterday, this week, last week, etc. The types of SNMP values (OIDs) are the same for every time period. Described in the table below for mobileToday.

#### <span id="page-26-2"></span><span id="page-26-1"></span>2.5.1 MobileToday

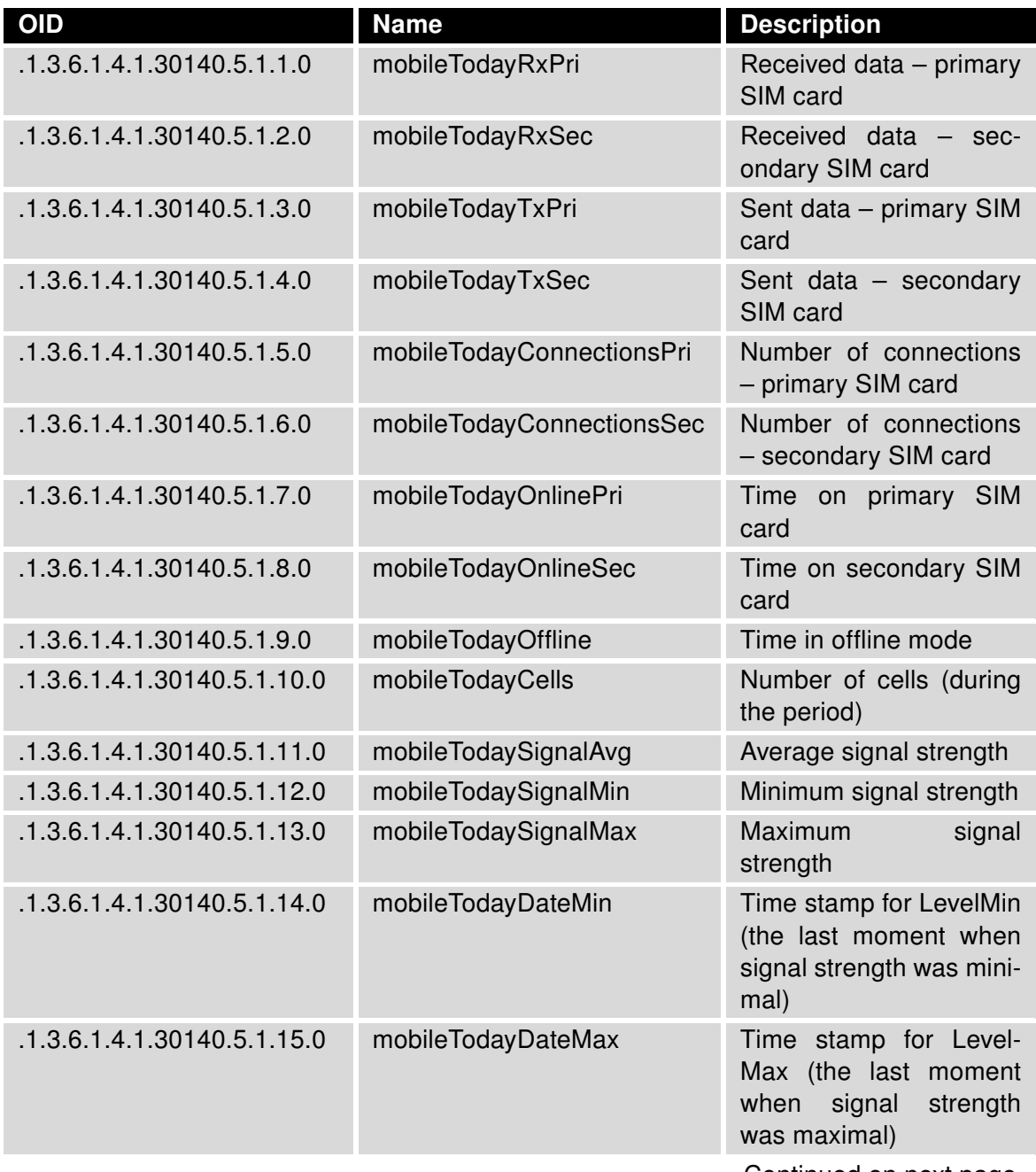

#### Continued from previous page

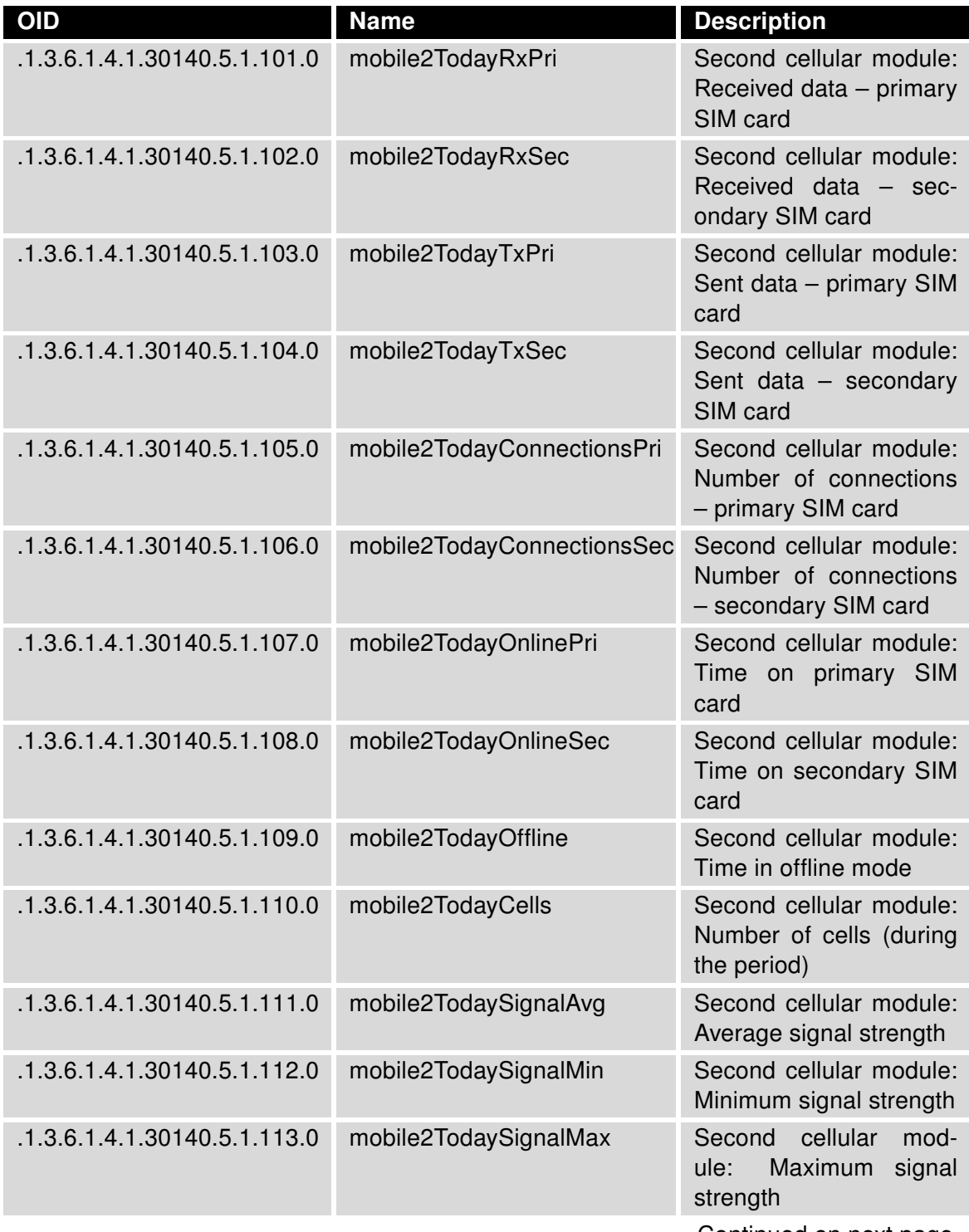

#### Continued from previous page

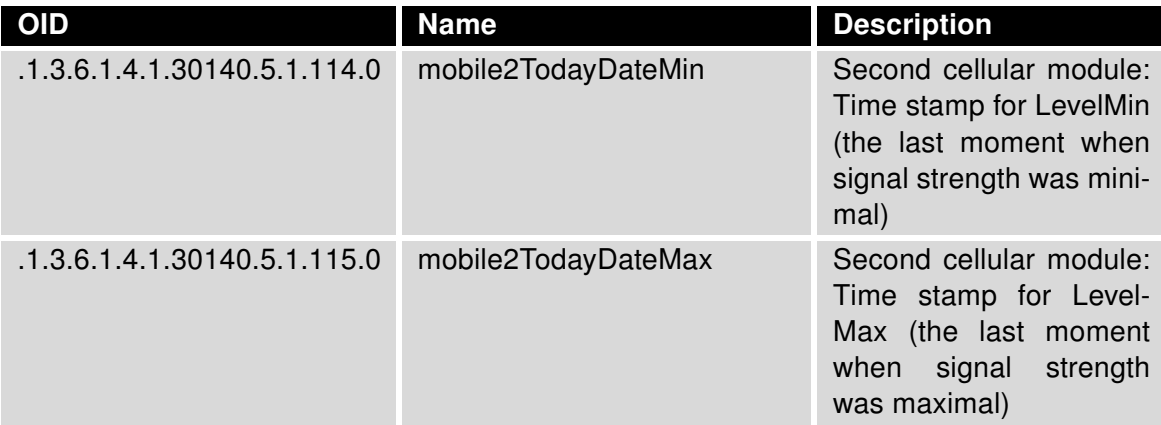

Table 15: MobileToday OIDs

#### <span id="page-29-0"></span>2.5.2 MobileYesterday

The information carried in items correspond to the items that are listed in table [15.](#page-26-2) The values are for the day before today. So the every name of the item contains "Yesterday" (not Today). The range of object identifiers starts at .1.3.6.1.4.1.30140.5.2.1.

#### <span id="page-29-1"></span>2.5.3 MobileThisWeek

The information carried in items correspond to the items that are listed in table [15.](#page-26-2) The values are for the current week. So the every name of the item contains "ThisWeek" (not Today). The range of object identifiers starts at .1.3.6.1.4.1.30140.5.3.1.

#### <span id="page-29-2"></span>2.5.4 MobileLastWeek

The information carried in items correspond to the items that are listed in table [15.](#page-26-2) The values are for the last week. So the every name of the item contains "LastWeek" (not Today). The range of object identifiers starts at .1.3.6.1.4.1.30140.5.4.1.

#### <span id="page-29-3"></span>2.5.5 MobileThisPeriod

The information carried in items correspond to the items that are listed in table [15.](#page-26-2) The values are for the current period. So the every name of the item contains "ThisPeriod" (not Today). The range of object identifiers starts at .1.3.6.1.4.1.30140.5.5.1.

#### <span id="page-29-4"></span>2.5.6 MobileLastPeriod

The information carried in items correspond to the items that are listed in table [15.](#page-26-2) The values are for the last period. So the every name of the item contains "LastPeriod" (not Today). The range of object identifiers starts at .1.3.6.1.4.1.30140.5.6.1.

# ADVANTECH

### <span id="page-30-0"></span>2.6 Info

This group of OIDs stores the basic information about the router.

<span id="page-30-1"></span>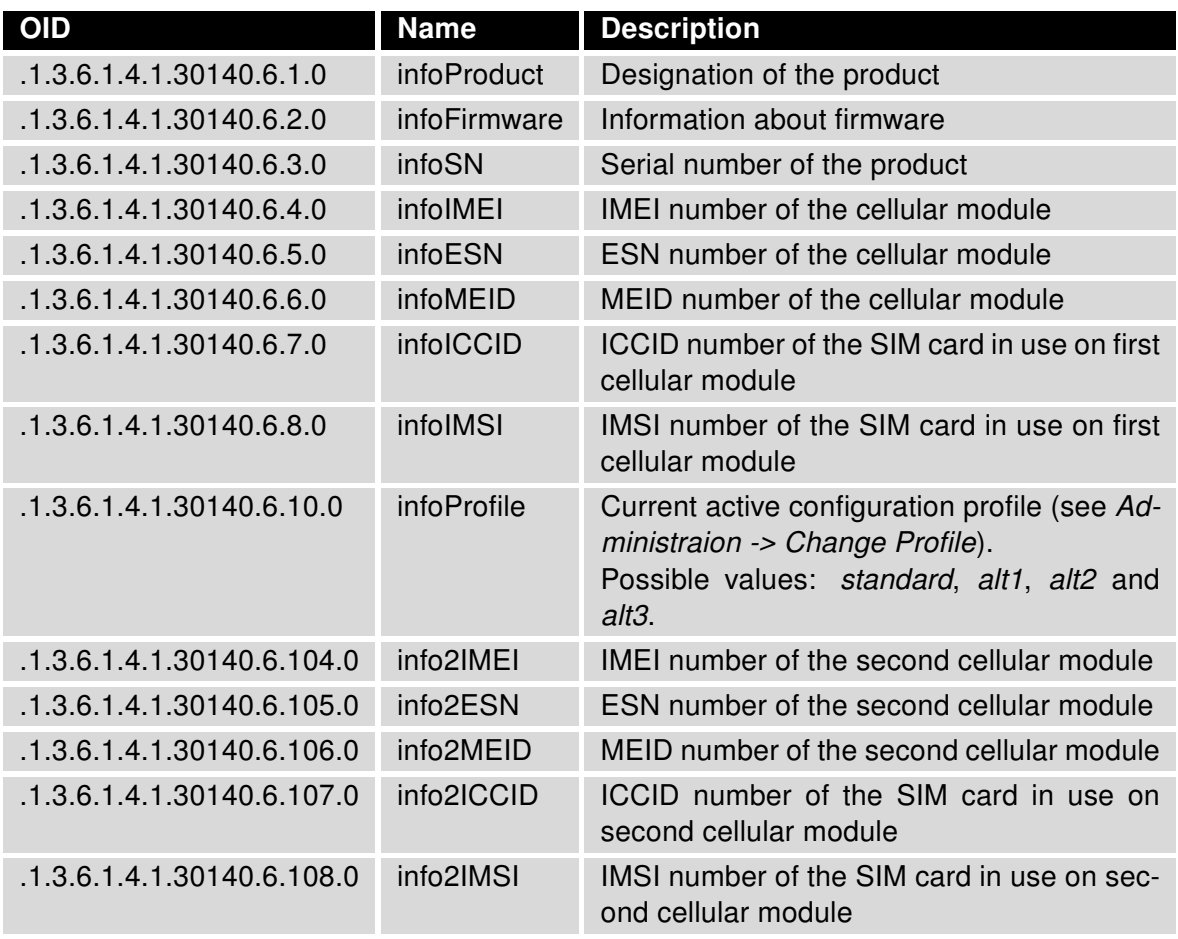

Table 16: Info OIDs

### <span id="page-31-0"></span>2.7 GPS

 $\bullet$ 

Note: To use gps part of the tree, you need to install the GPS router app to the router. The router app is available for download at our Engineering Portal, see the Literature link [\[6\]](#page-36-0) and Configuration Manual on how to upload it to the router.

The following range of OIDs is then used for sending GPS messages:

<span id="page-31-1"></span>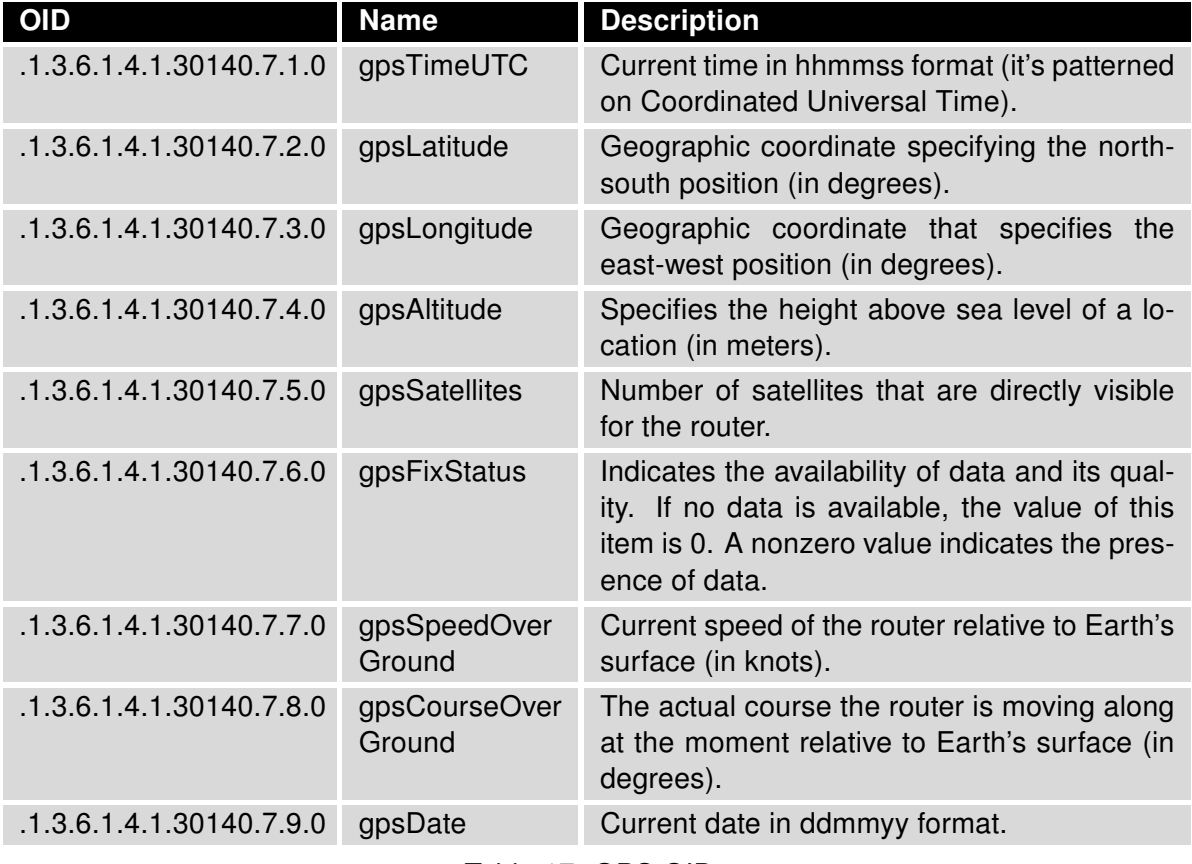

Table 17: GPS OIDs

# <span id="page-32-0"></span>3. Usage on Advantech Routers

### <span id="page-32-1"></span>3.1 SNMP Configuration

This is an example of basic SNMP configuration of the router. You can see the SNMP Configuration page in Figure [3.](#page-32-2) It is accessible in the router's Web interface in the Configuration section, Services. To enable SNMP for the router, check the Enable SNMP agent box and click Apply button. Optionally fill in the Name, Location and Contact information and configure other details.

<span id="page-32-2"></span>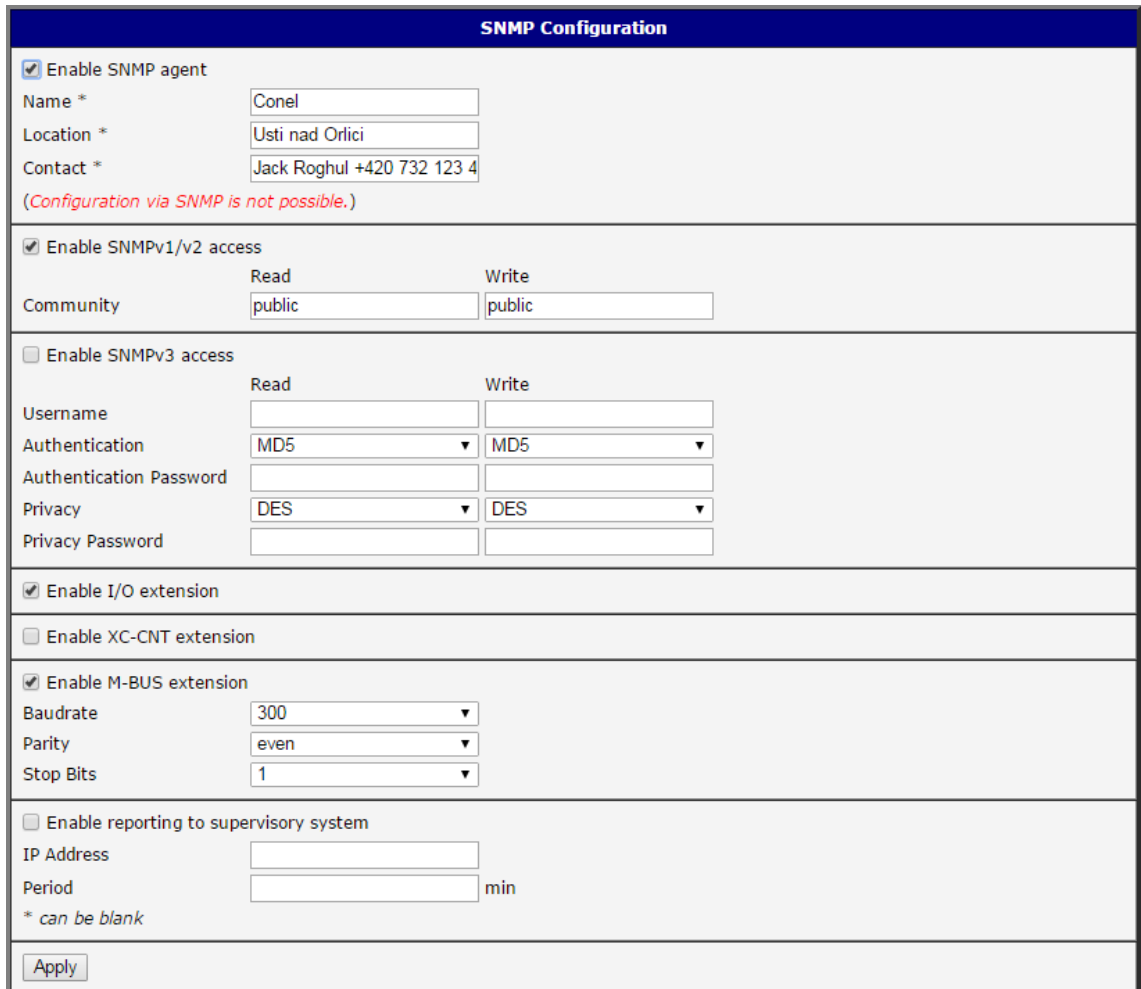

Figure 3: Example of SNMP Configuration

#### <span id="page-33-0"></span>3.2 OIDs in SNMP Trap

It is possible to enable continuous regular sending of SNMP traps to any supervisory system. On SNMP page in the router, choose Enable reporting to supervisory system, fill in the IP Address, time interval and click Apply button. Now the SNMP traps are send regularly in the configured interval. The first SNMP trap is bigger (carries more information) and this bigger trap is sent every 24 hours.

Every SNMP trap contains these OIDs:

.1.3.6.1.2.1.2.2.1.6.1 (ifPhysAddress) .1.3.6.1.2.1.2.2.1.10.2 (ifInOctets) .1.3.6.1.2.1.2.2.1.16.2 (ifOutOctets) .1.3.6.1.4.1.30140.4.1.0 (mobileTechnology) .1.3.6.1.4.1.30140.4.2.0 (mobilePLMN) .1.3.6.1.4.1.30140.4.3.0 (mobileCell) .1.3.6.1.4.1.30140.4.4.0 (mobileChannel) .1.3.6.1.4.1.30140.4.5.0 (mobileSignalStrength) .1.3.6.1.4.1.30140.4.6.0 (mobileChannelN1) .1.3.6.1.4.1.30140.4.7.0 (mobileSignalStrengthN1) .1.3.6.1.4.1.30140.4.8.0 (mobileChannelN2) .1.3.6.1.4.1.30140.4.9.0 (mobileSignalStrengthN2) .1.3.6.1.4.1.30140.4.10.0 (mobileChannelN3) .1.3.6.1.4.1.30140.4.11.0 (mobileSignalStrengthN3) .1.3.6.1.4.1.30140.4.12.0 (mobileChannelN4) .1.3.6.1.4.1.30140.4.13.0 (mobileSignalStrengthN4) .1.3.6.1.4.1.30140.4.14.0 (mobileChannelN5) .1.3.6.1.4.1.30140.4.15.0 (mobileSignalStrengthN5) .1.3.6.1.4.1.30140.4.16.0 (mobileUpTime) .1.3.6.1.4.1.30140.4.17.0 (mobileConnect) .1.3.6.1.4.1.30140.4.18.0 (mobileDisconnect) .1.3.6.1.4.1.30140.4.19.0 (mobileCard) .1.3.6.1.4.1.30140.4.21.0 (mobileLatency) .1.3.6.1.4.1.30140.4.22.0 (mobileReportPeriod) .1.3.6.1.4.1.30140.4.26.0 (mobileSignalQuality) .1.3.6.1.4.1.30140.4.27.0 (mobileCSQ) .1.3.6.1.4.1.30140.5.1.10.0 (mobileTodayCells) .1.3.6.1.4.1.30140.3.3.0 (statusTemperature) .1.3.6.1.4.1.30140.3.4.0 (statusVoltage)

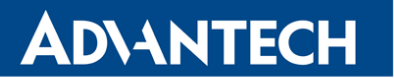

The bigger SNMP trap sent every 24 hours contains also these OIDs:

.1.3.6.1.4.1.30140.6.3.0 (infoSN) .1.3.6.1.4.1.30140.6.4.0 (infoIMEI) .1.3.6.1.4.1.30140.6.5.0 (infoESN) .1.3.6.1.4.1.30140.6.6.0 (infoMEID) .1.3.6.1.2.1.1.1.0 (sysDescr) .1.3.6.1.2.1.1.5.0 (sysName) .1.3.6.1.2.1.1.6.0 (sysLocation)

#### <span id="page-35-0"></span>3.3 SNMP Capturing

You can access the router's SNMP tree using any available SNMP MIB browser like MG-SOFT (in Figure [4\)](#page-35-1), SnmpB or any other. Set the router's IP address in the browser, load MIB files from the repository and explore the SNMP OIDs and the values they contain.

<span id="page-35-1"></span>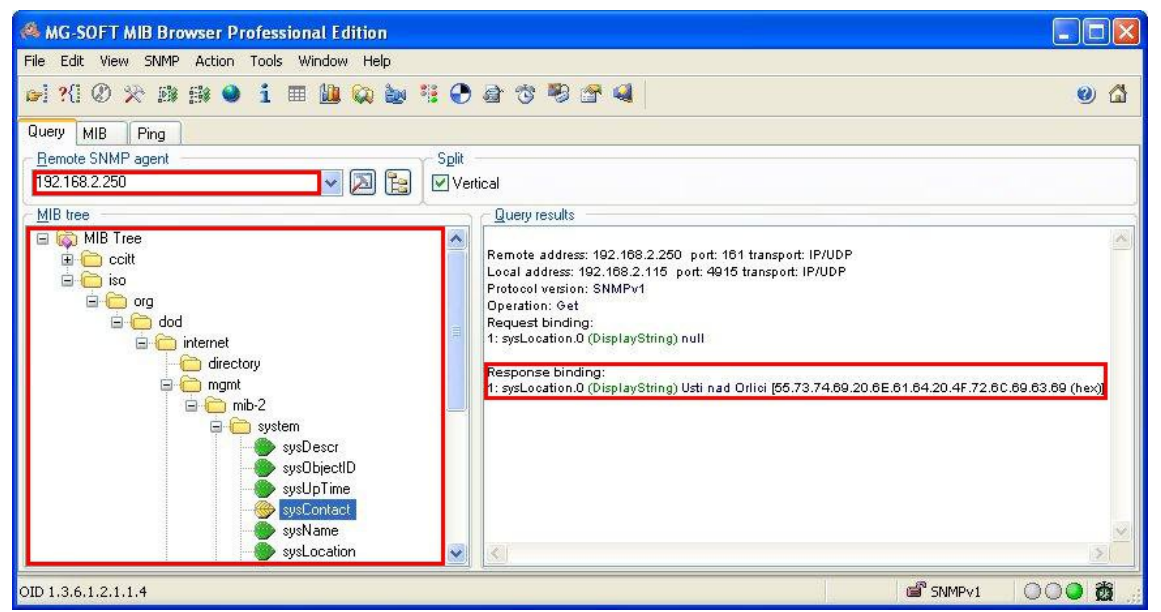

Figure 4: Example of MIB Browser

The path to private (Advantech routers) objects is:

 $iso \rightarrow org \rightarrow dod \rightarrow internet \rightarrow private \rightarrow enterprises \rightarrow conel$ 

The path to basic information about the router is:

 $iso \rightarrow org \rightarrow dod \rightarrow internet \rightarrow mym$ t $\rightarrow mb-2 \rightarrow system$ 

# <span id="page-36-0"></span>4. Related Documents

ADVANTECH

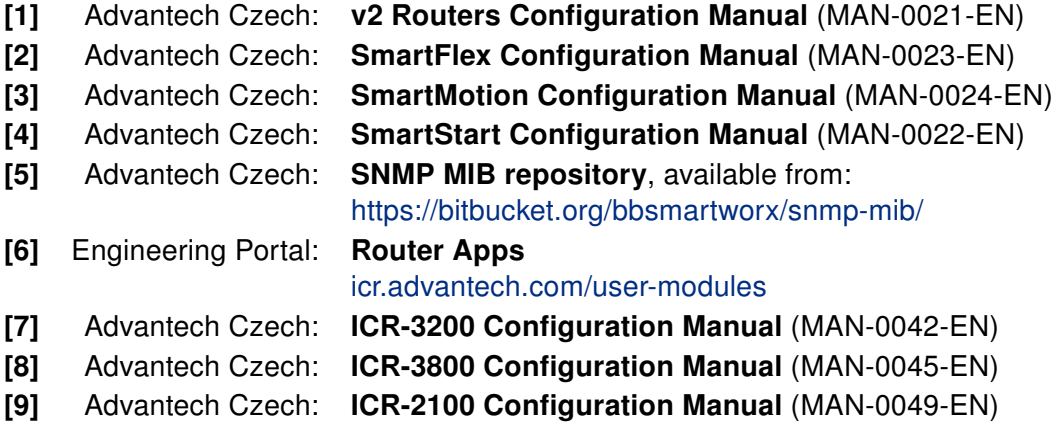